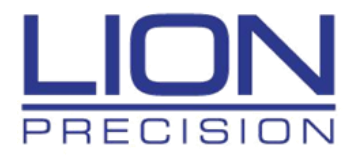

# **CPL590 API Document**

**Lion Precision/MTA St. Paul, Minnesota, USA Telephone: 651-484-6544 www.lionprecision.com Copyright © 2018 All Rights Reserved**

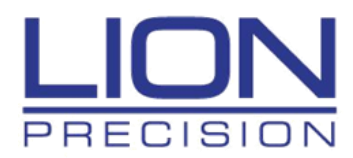

# **Contents**

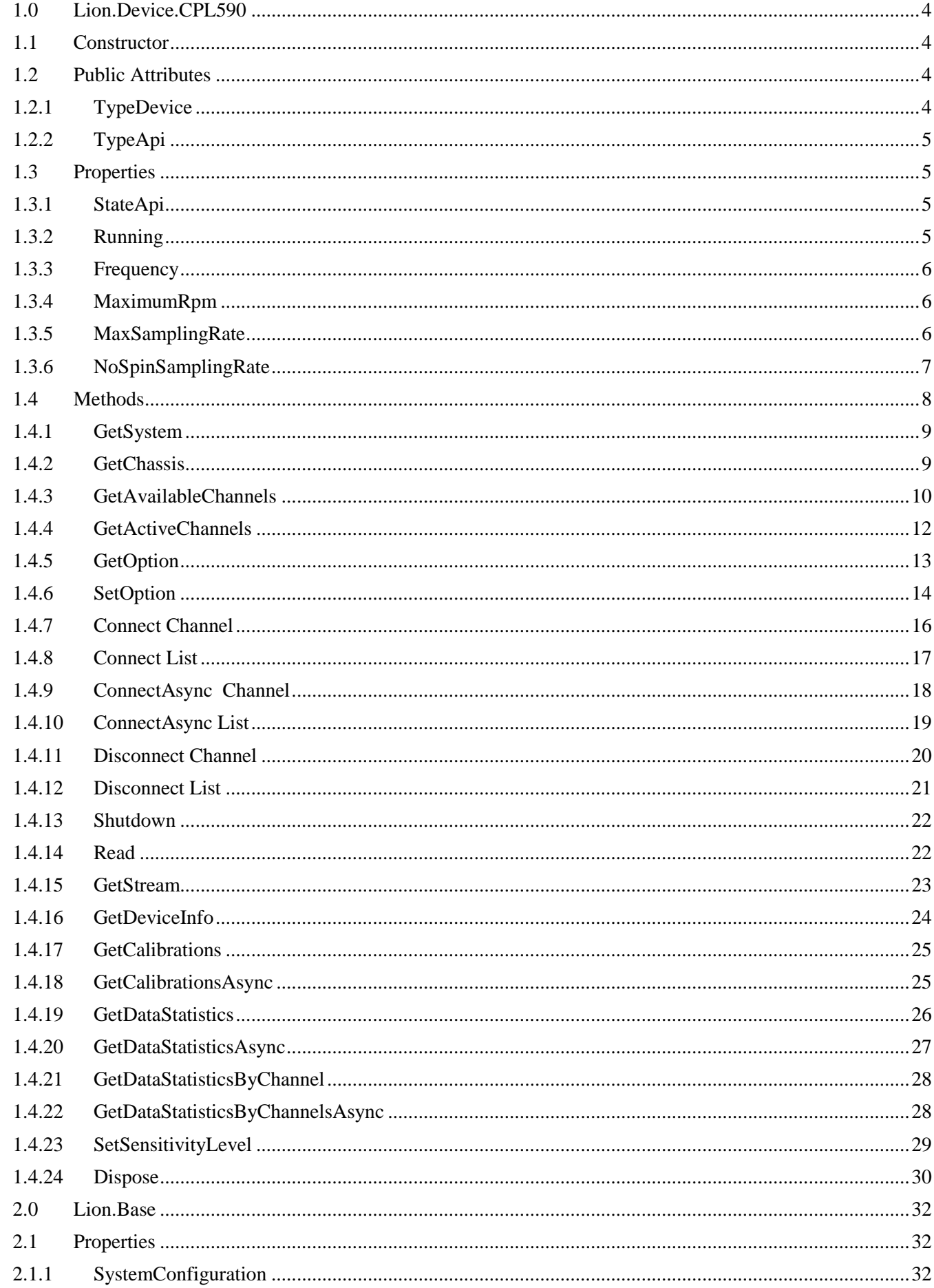

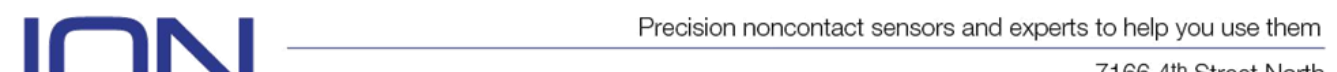

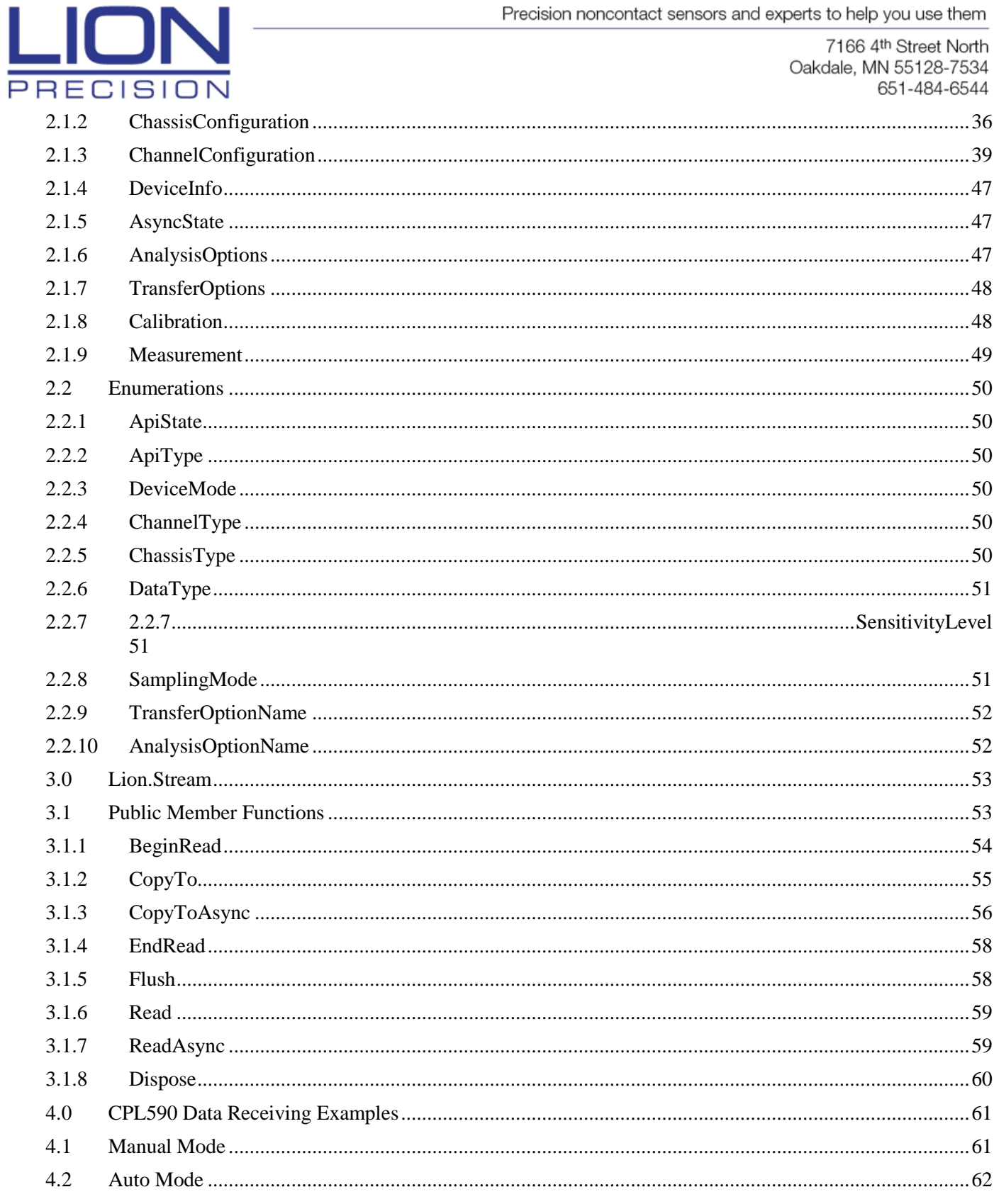

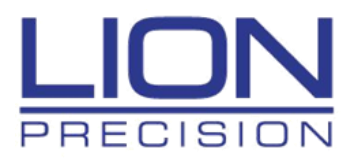

# <span id="page-3-0"></span>**1.0 Lion.Device.CPL590**

## <span id="page-3-1"></span>**1.1 Constructor**

#### Cpl590Api

This namespace provides access to the CPL59X Board for the 2U CPL590 System

#### **Syntax (C#):**

Cpl590Api ()

## **Assemblies:**

Lion.Device.CPL590.dll

#### **Example:**

{

}

```
public static void Main()
     // Get Instance of API
     var apiHandle = Cpl590Api();
      // Get the System Configuration structure
      var system = apiHandle.GetSystem();
```
## <span id="page-3-2"></span>**1.2 Public Attributes**

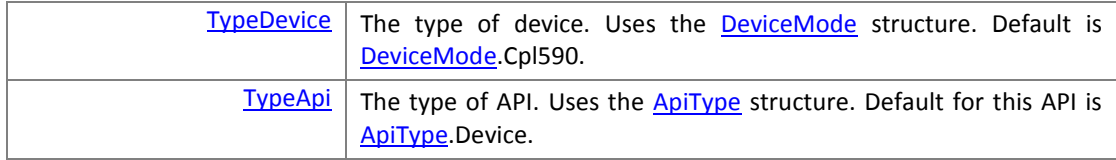

## <span id="page-3-3"></span>**1.2.1 TypeDevice**

The type of device that is accessed with this API (Elite, CPL590, SpindleCheck, etc).

#### **Syntax (C#)**

[DeviceMode](#page-49-3) TypeDevice

**Assemblies:** Lion.Device.CPL590.dll, Lion.Base.dll

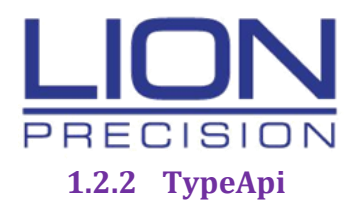

<span id="page-4-0"></span>The type of API.

#### **Syntax (C#)**

[ApiType](#page-49-2) TypeApi

**Assemblies:** Lion.Device.CPL590.dll, Lion.Base.dll

#### **Remarks:**

For this CPL590 API, this value is preset to **ApiType**.Device.

## <span id="page-4-1"></span>**1.3 Properties**

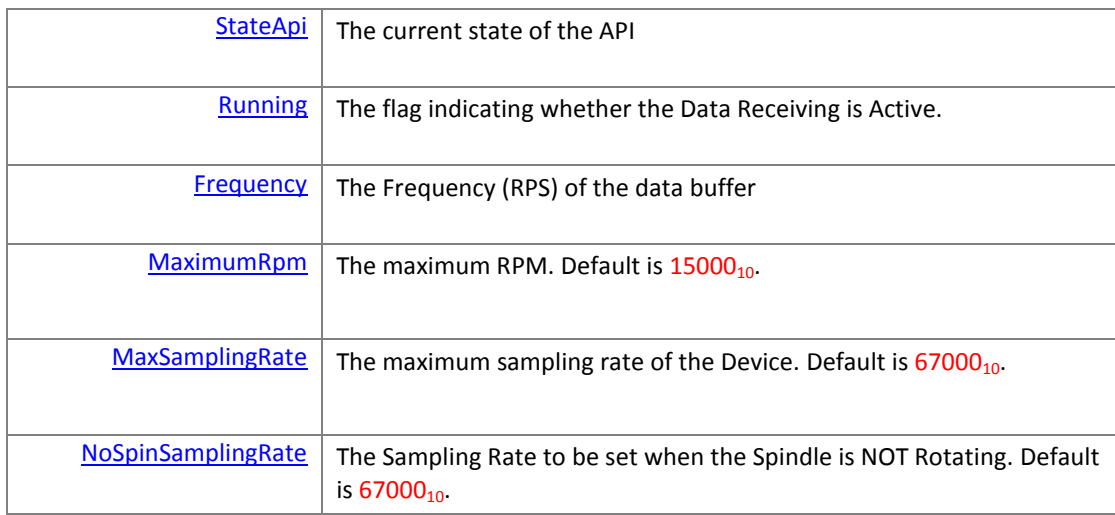

## <span id="page-4-2"></span>**1.3.1 StateApi**

The current state of the API.

#### **Syntax (C#):**

*[ApiState](#page-49-1)* StateApi

## <span id="page-4-3"></span>**1.3.2 Running**

Gets a value indicating the state of data transfer with the CPL591/2.

## **Syntax (C#)**

bool Running

**Assemblies:** Lion.Device.CPL590.dll

#### **Remarks:**

After a successful data transfer is initiated, this flag will be set to true.

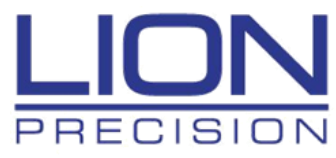

public static void DataHandler(**CPL590Api** apiHandle, **int** dataSize) { // Get the System Configuration structure var system = apihandle.GetSystem(); // Set the data size apihandle.SetOption(**AnalysisOpttionName**.ChannelBufferSize, dataSize); // Build test data buffer var testData = new double[channelCount, dataSize]; // Use the GetStream public method to return the LionStream. var lionStream = apiHandle.GetStream(); // Perform a BeginRead function to start receiving data lionStream.BeginRead(testData, 0, dataSize, DataCallbackS, null); // If Begin did not happen, error if (!apiHandle.Running) { Console.Write("Data Did NOT Begin!") } }

## <span id="page-5-0"></span>**1.3.3 Frequency**

Gets the frequency (Hz) of the Input Data signal.

#### **Syntax (C#):**

double Frequency

 **Assemblies:** Lion.Device.CPL590.dll

#### **Remarks:**

 This value is actually the Revolutions Per Second detected on the Data Buffer with the Spindle Rotating. If the Spindle is not rating, this value is set to zero.

## <span id="page-5-1"></span>**1.3.4 MaximumRpm**

The Maximum RPM that this Device can send to the Spindle.

#### **Syntax (C#):**

double MaximumRpm

 **Assemblies:** Lion.Device.CPL590.dll

#### **Remarks:**

This value is to be used the main application software, which will control the Spindle RPM for testing.

## <span id="page-5-2"></span>**1.3.5 MaxSamplingRate**

The maximum Sampling Rate (Samples per second) that this Device can handle.

#### **Syntax (C#):**

double MaxSamplingRate

 **Assemblies:** Lion.Device.CPL590.dll

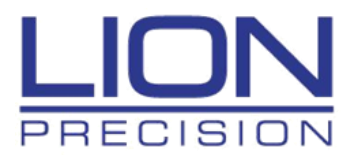

#### **Remarks:**

 This value is to be used by the Lion.Core data processing routines when calculating the new Sampling rate for Auto Sampling mode operations.

## <span id="page-6-0"></span>**1.3.6 NoSpinSamplingRate**

The Sampling Rate (Samples per second) generated by this Device when it detects that the Spindle is not rotating.

 **Syntax (C#):**

double NoSpinSamplingRate

 **Assemblies:** Lion.Device.CPL590.dll

#### **Remarks:**

 This value is to be used by the Lion.Core data processing routines when calculating the new Sampling rate for Auto Sampling mode operations.

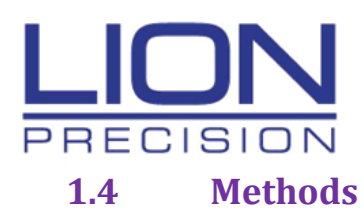

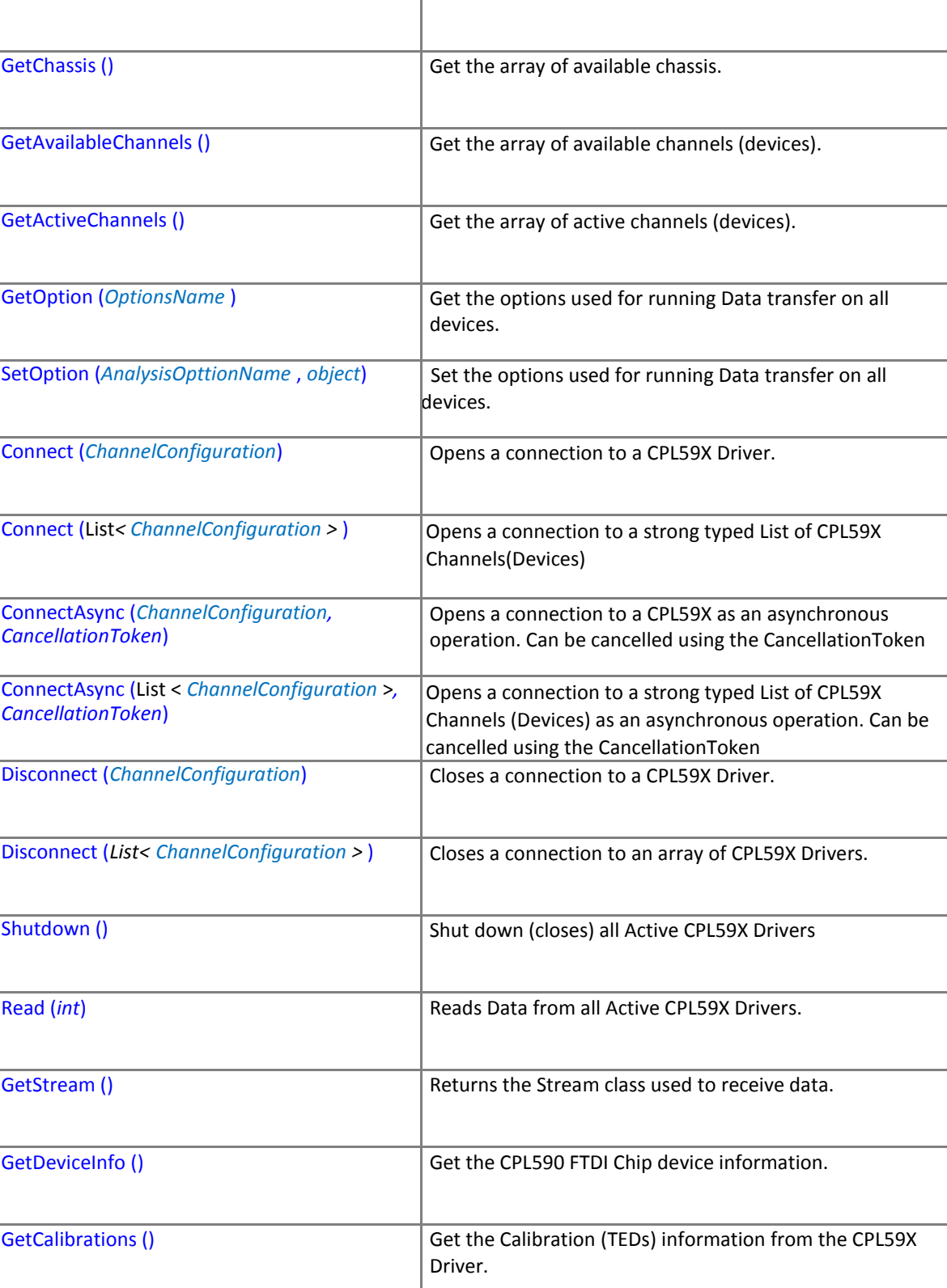

<span id="page-7-0"></span>[GetSystem \(\)](#page-8-0) Get the structure of the System

Driver as an asynchronous operation.

etc.) as an asynchronous operation.

GetCalibrationsAsync (*CancellationToken*) Get the Calibration (TEDs) information from the CPL59X

GetDataStatistics () Get the Statistics of the incoming Data (Min, Max, Average, etc.)

GetDataStatisticsAsync (*CancellationToken*) | Get the Statistics of the incoming Data (Min, Max, Average,

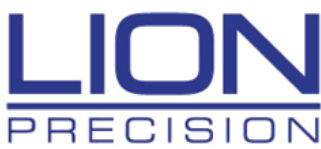

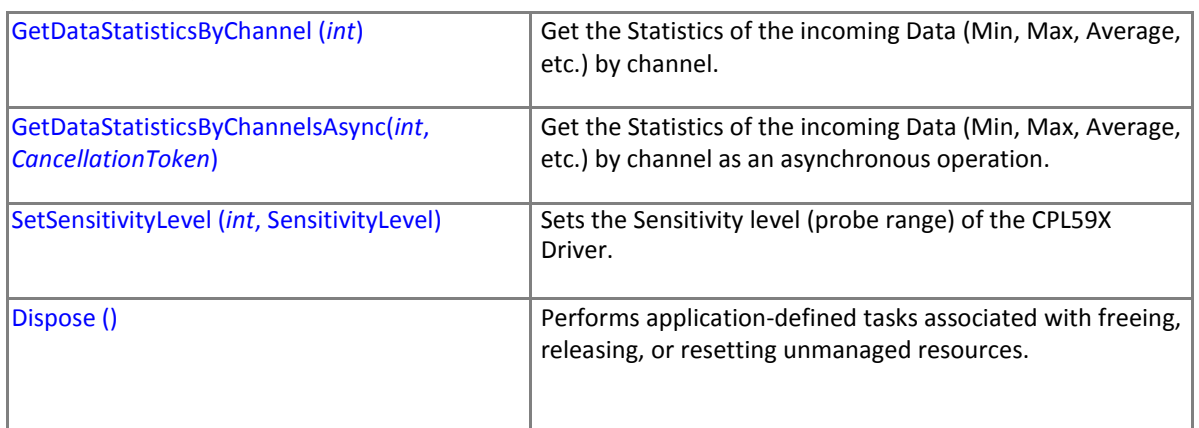

## <span id="page-8-0"></span>**1.4.1 GetSystem**

Get the structure of the CPL59X System.

**Syntax (C#):**

SystemConfiguration GetSystem ()

#### **Assemblies:**

Lion.Device.CPL590.dll, Lion.Base.dll

#### **Parameters:**

None

#### **Returns:**

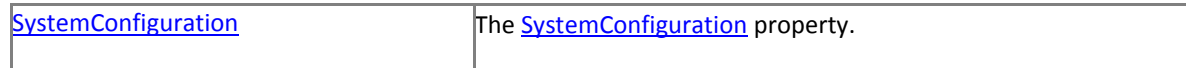

#### **Exceptions:**

None

#### **Remarks:**

Call this method to retrieve the contents of the System structure. This structure contains the List of Chassis's in the System as well as the Data Transfer and Calculation settings. The System structure is built when the [GetAvailableChannels](#page-9-0) method is run on the CPL590 API.

**Example:**

```
 public static void Main()
{
        // Get Instance of API
        var apiHandle = Cpl590Api();
         // Get the System Configuration structure
         var system = apiHandle.GetSystem();
         // Display number of Chassis found in the System
         Console.Write(system.ChassisCount);
}
```
## <span id="page-8-1"></span>**1.4.2 GetChassis**

Get the strong typed List of available chassis installed in the System.

**Syntax (C#):**

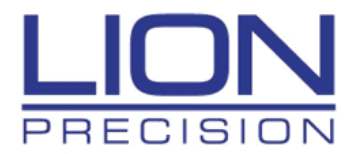

List[<ChassisConfiguration>](#page-53-0) GetChassis ()

#### **Assemblies:**

Lion.Device.CPL590.dll, Lion.Base.dll, System.Collections.Generic.dll

#### **Parameters:**

None

#### **Returns:**

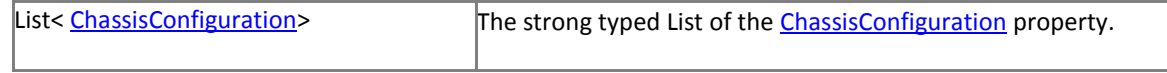

#### **Exceptions:**

None

#### **Remarks:**

Call this method to retrieve the List array of the Chassis structure. For CPL590 One-Channel System, the count of the List matches the number of Channels (Devices) that are to be connected and run data transfer. This List is built when the [GetAvailableChannels](#page-9-0) method is run on the CPL590 API.

#### **Example:**

```
public static void Main()
{
      // Get Instance of API
      var apiHandle = Cpl590Api();
      // Get the Chassis Configuration structure
      var chassis = apiHandle.GetChassis();
      // Display number of Chassis found in the System
      Console.Write(chassis.Count);
}
```
## <span id="page-9-0"></span>**1.4.3 GetAvailableChannels**

Get the strong typed List of available devices.

#### **Syntax (C#):**

List< [ChannelConfiguration](#page-37-0) > GetAvailableChannels ()

#### **Assemblies:**

Lion.Device.CPL590.dll, Lion.Base.dll, System.Collections.Generic.dll

#### **Parameters:**

None

#### **Returns:**

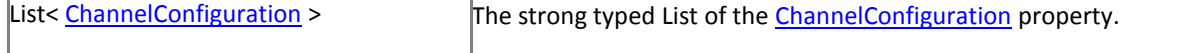

## **Exceptions:**

None

#### **Remarks:**

Call this method to get a strong typed List of all CPL59X Channels (Devices) connected to the USB Bus of the PC. The size of the List matches the number of Devices that are to be connected and run data transfer. For CPL590 One Channel System,

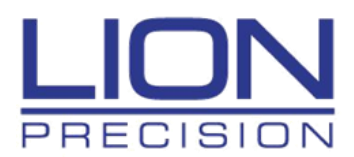

the count of the List matches the number of Channels (Devices) that are to be connected and run data transfer. The '*IsEnable*' item of the property will be set to '*false*' for each Device.

Calling this method will build the System and Chassis structures based on the devices found.

```
public static void Main()
{
        // Get Instance of API
        var apiHandle = Cpl590Api();
        // Get array of Devices found on USB Bus
        List<ChannelConfiguration> deviceList = apiHandle.GetAvailableChannels();
        // Cycle through the array and display the Serial Number on the Console
        foreach (ChannelConfiguration driver in deviceList)
        {
                // Get Serial Numbers from array
                Console.Write(driver.SerialNumber);
        }
}
```
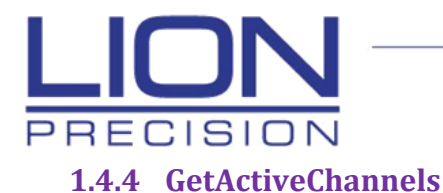

<span id="page-11-0"></span>Get the strong typed List of active Channels (devices). Active devices are devices that have been connected (opened) and ready to run data transfer.

#### **Syntax (C#):**

List< [ChannelConfiguration](#page-37-0) > GetActiveChannels()

#### **Assemblies:**

Lion.Device.CPL590.dll, Lion.Base.dll

**Parameters:** None

#### **Returns:**

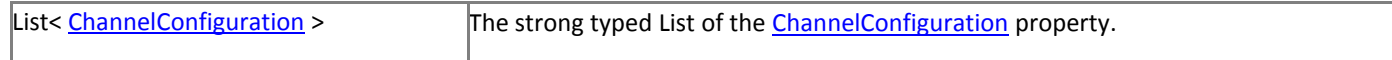

#### **Exceptions:** None

#### **Remarks:**

Call this method to get an array of all CPL59X Channels (Devices) that had the 'Connect' function successfully run on the device. The '*IsEnable*' and the '*IsReady*' items of the *ChannelConfiguration* property should be set to '*true*' for each Device. If the operator has not run the 'Connect' function, the array will be empty.

#### **Example:**

{

}

```
public static void Main()
    // Get API
   var apiHandle = CPL590Api();
   // Get List of Devices on USB Bus
   List<ChannelConfiguration> deviceList = apiHandle.GetAvailableChannels();
    // Cycle through the list and enable all channels
   foreach (var driver in deviceList)
    {
         driver.IsEnabled = true;
    }
    // Cycle through the list and open all channels
   foreach (var driver in deviceList)
    {
        // Connect to Device 
        apiHandle.Connect(driver);
        // Check Connected flag
       if (driver.IsConnected == false)
        {
            Console.Write("Connect Failed.");
        }
    }
    // Get Actives List
   List<ChannelConfiguration> activeList = apiHandle.GetActiveChannels();
    // Cycle through the list and display the Serial Number on the Console
    foreach (var driver in activeList)
    {
           // Get Serial Numbers from List
           Console.Write(driver.SerialNumber);
    }
```
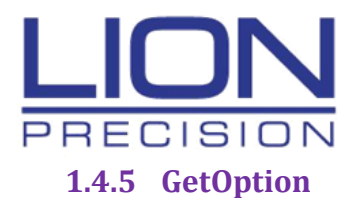

<span id="page-12-0"></span>Returns the value of a specified configuration option, for the System or Channel, represented as an object.

#### **Syntax (C#):**

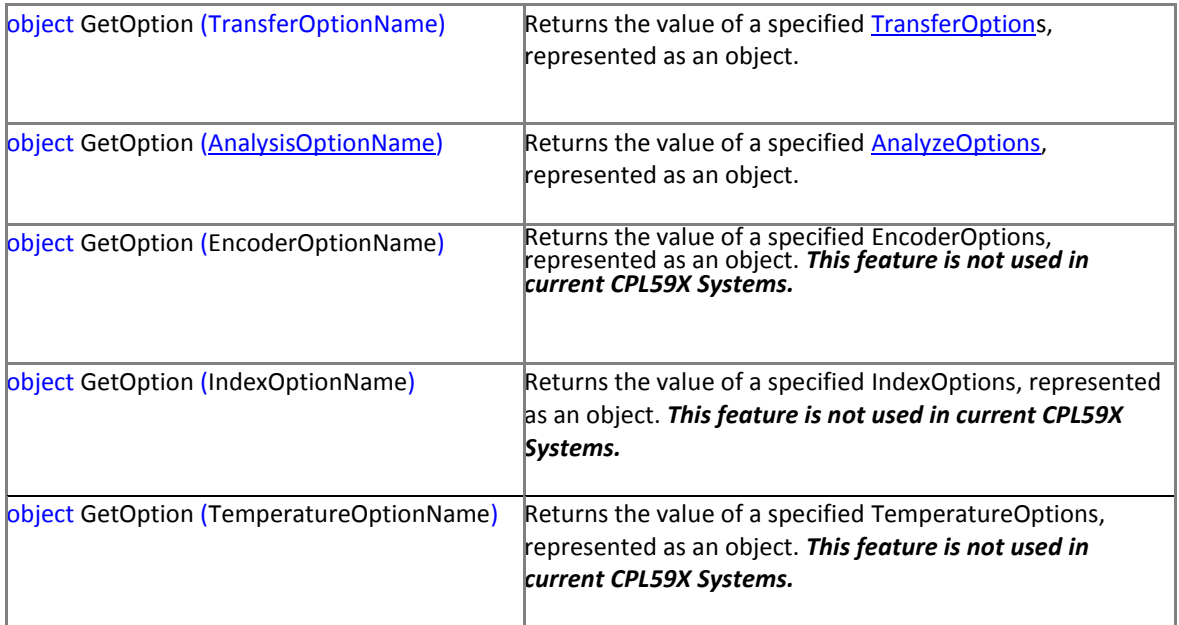

object GetOption (TransferOptionName optionName)

**Assemblies:** Lion.Device.CPL590.dll, Lion.Base.dll

#### **Parameters:**

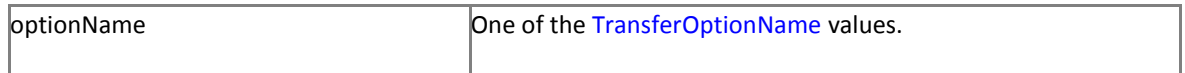

#### **Returns:**

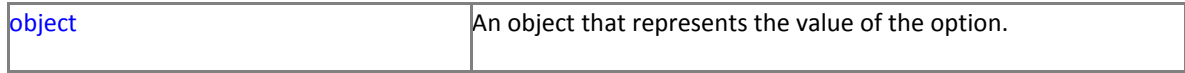

#### **Exceptions:**

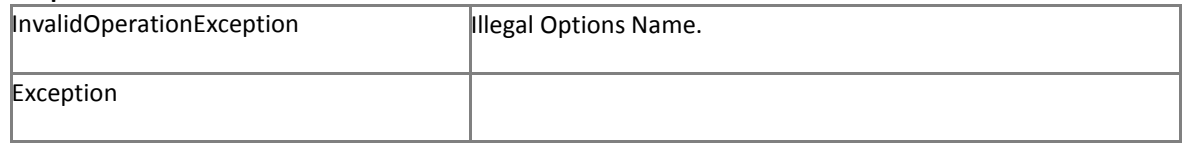

#### **Remarks:**

[TransferOptions](#page-47-0) determine the behavior for receiving Data such as number of channels, size of data per channel, etc.

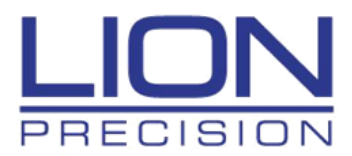

#### **Example:**

```
public void Execute(CPL590Api apiHandle, double[,] inputData)
K.
      // Get the Number of Channels (Rows) from the Data buffer
     var channelCount = inputData.GetLength(0);
      // Get the configured channel count
      var numberChannels = (double)apiHandle.GetOption(TransferOptionName.DataChannelCount); 
     // Display error if number of channels do not match
     if (numberChannels != channelCount)
          Console.Write($"Fail! Channel counts do not match!");
}
```
#### object GetOption [\(AnalysisOptionName](#page-51-1) optionName)

**Assemblies:** Lion.Device.CPL590.dll, Lion.Base.dll

#### **Parameters:**

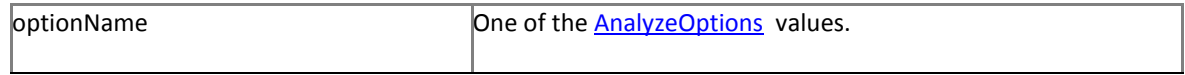

#### **Returns:**

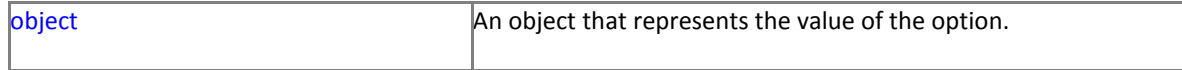

#### **Exceptions:**

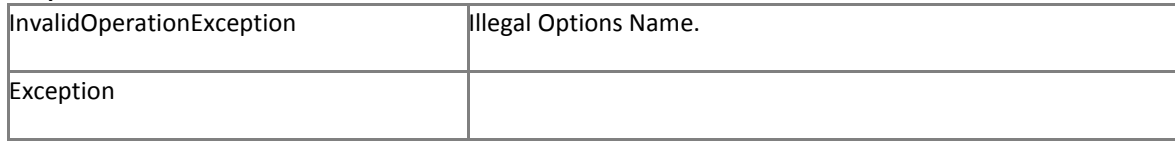

#### **Remarks:**

[AnalyzeOptions](#page-46-0) determine the behavior for analyzing the received Data such as sampling rate, number of revolutions, etc.

#### **Example:**

```
public void Execute(CPL590Api apiHandle, double[,] inputData)
{
      // Get the configured channel count
     var setSamplingRate = (double)apiHandle.GetOption(TransferOptionName.DataChannelCount); 
     // Display error if number of channels do not match
     if (numberChannels != channelCount)
          Console.Write($"Fail! Channel counts do not match!");
}
```
## <span id="page-13-1"></span><span id="page-13-0"></span>**1.4.6 SetOption**

Sets the specified configuration option, for the System or Channel, represented as an object.

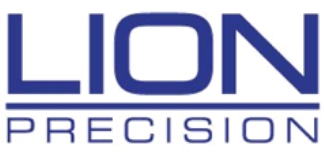

#### **Syntax (C#):**

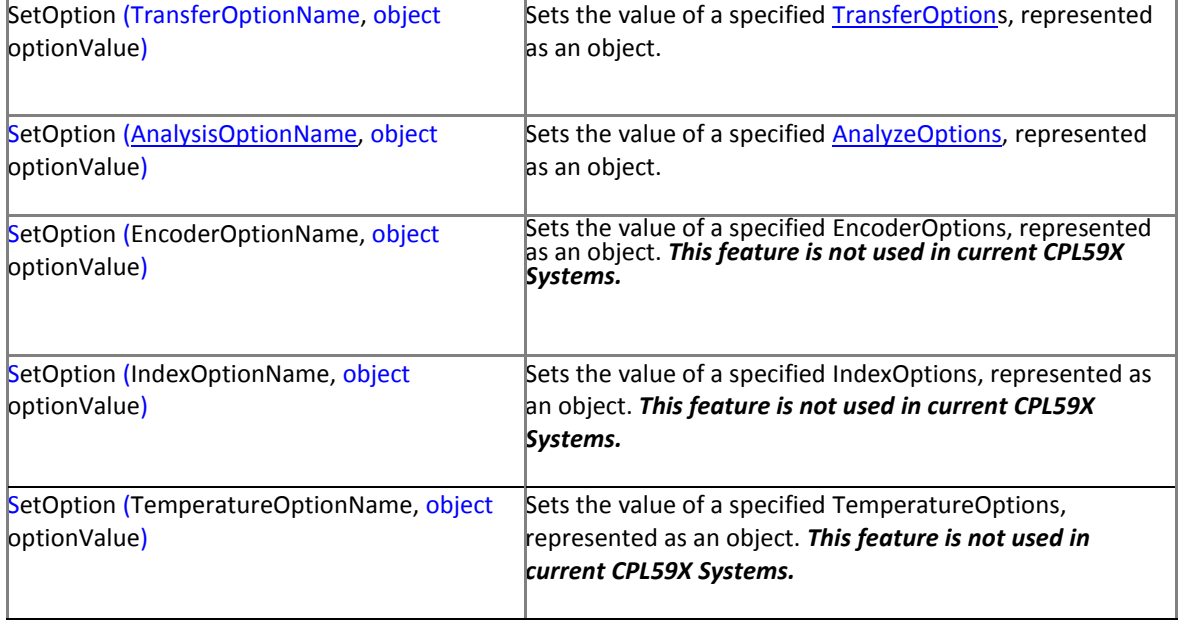

**Assemblies:** Lion.Device.CPL590.dll, Lion.Base.dll

#### **Parameters:**

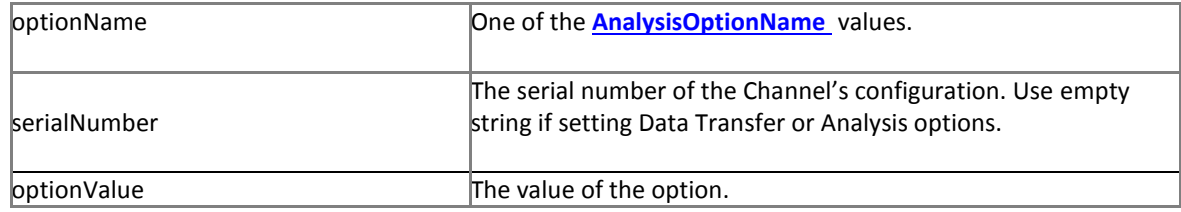

#### **Returns:**

#### **Exceptions:**

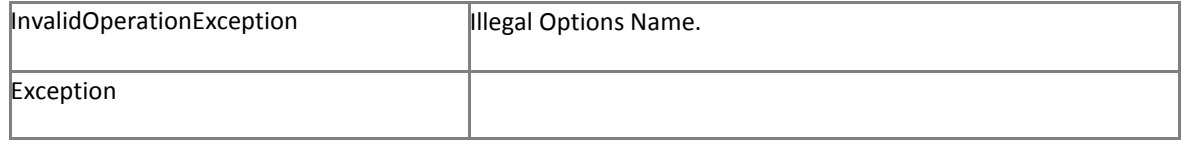

#### **Remarks:**

```
public static void Main()
{
    // Get API
   var apiHandle = CPL590Api();
    // Set the Sampling Rate to No Spin
   apihandle.SetOption(TransferOptionName.CalculatedSamplingRate, 
            apihandle.NoSpinSamplingRate);
    // Set the Auto Sampling mode
    apihandle.SetOption(AnalysisOptionName.SamplingMode, SamplingMode.Auto);
}
```
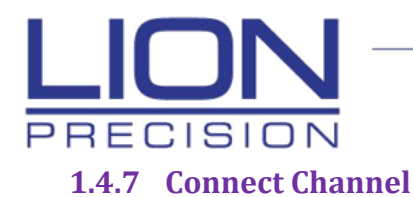

<span id="page-15-0"></span>Opens a connection to a CPL59X Channel(Device)

#### **Syntax (C#):**

void Connect [\(ChannelConfiguration](#page-37-0) *device*)

**Assemblies:** Lion.Device.CPL590.dll, Lion.Base.dll

#### **Parameters:**

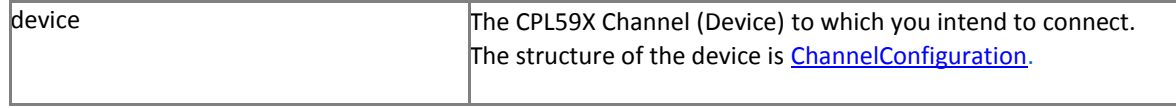

#### **Returns:**

#### **Exceptions:**

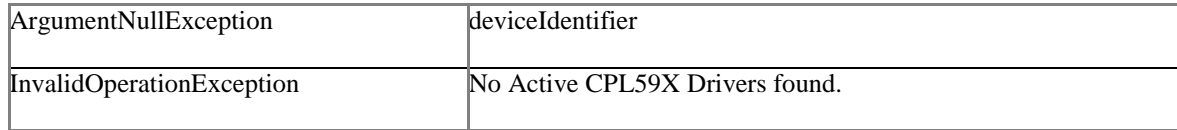

#### **Remarks:**

Call this method to establish a USB connection to the specified CPL59X Channel (Device) designated by the *device.* This *device* is derived from the [ChannelConfiguration](#page-37-0) property and contains the ID's of both the A and B side of the FT4222 chip on the Driver board.

#### **Example:**

{

}

```
public static void Main()
    // Get API
   var apiHandle = CPL590Api();
   // Get List of Devices on USB Bus
   var deviceList = apiHandle.GetAvailableChannels();
    // Cycle through the list and enable all channels
   foreach (var driver in deviceList)
    {
         driver.IsEnabled = true;
    }
    // Cycle through the list and enable all channels
    foreach (var driver in deviceList)
    {
        // Connect to Device 
        apiHandle.Connect(driver);
        // Check Connected flag
        if (driver.IsConnected == false)
        {
            Console.Write("Connect Failed.");
        }
    }
```
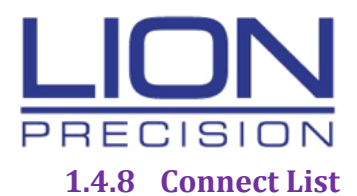

<span id="page-16-0"></span>Opens a connection to a strong typed List of CPL59X Channels(Devices)

#### **Syntax (C#):**

void Connect (List< [ChannelConfiguration](#page-37-0) > deviceList)

**Assemblies:** Lion.Device.CPL590.dll, Lion.Base.dll

#### **Parameters:**

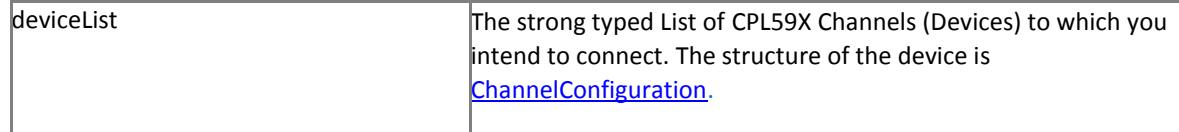

#### **Returns:**

## **Exceptions:**

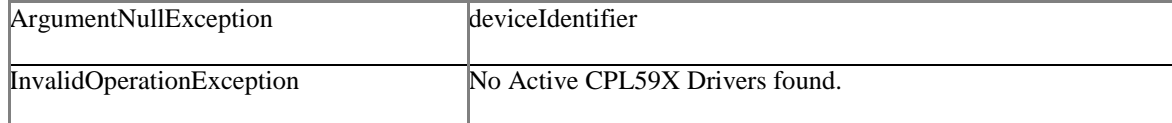

#### **Remarks:**

Call this method to establish a USB connection to the specified CPL59X Channels (Devices) designated by the *device.* This device is derived from the *ChannelConfiguration* property and contains the ID's of both the A and B side of the FT4222 chip on the Driver board.

#### **Example:**

{

}

```
public static void Main()
    // Get API
   var apiHandle = CPL590Api();
   // Get List of Devices on USB Bus
   var deviceList = apiHandle.GetAvailableChannels();
    // Cycle through the list and enable all channels
   foreach (var driver in deviceList)
    {
        driver.IsEnabled = true;
    }
    // Connect to Devices and enable them
   apiHandle.Connect(deviceList);
    // Cycle through the list and check channels
    foreach (var driver in deviceList)
    {
        // Check Connected flag
        if (driver.IsConnected == false)
        {
            Console.Write("Connect Failed.");
        }
    }
```
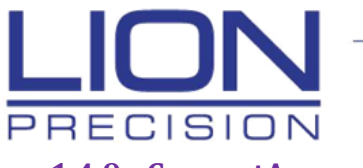

## <span id="page-17-0"></span>**1.4.9 ConnectAsync Channel**

Opens a connection to a CPL59X Channel(Device) as an asynchronous operation.

#### **Syntax (C#):**

void Connect [\(ChannelConfiguration](#page-37-0) device*, CancellationToken* cancellationToken)

#### **Assemblies:** Lion.Device.CPL590.dll, Lion.Base.dll

#### **Parameters:**

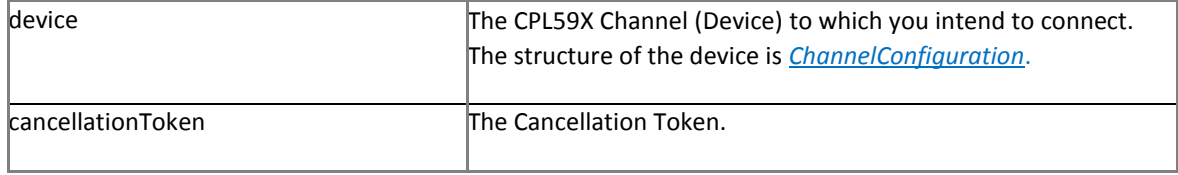

#### **Returns:**

#### **Exceptions:**

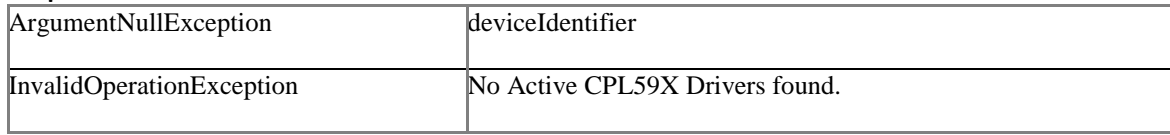

#### **Remarks:**

Call this method to establish a USB connection to the specified CPL59X Channel (Device) designated by the *device.* This *device* is derived from the [ChannelConfiguration](#page-37-0) property and contains the ID's of both the A and B side of the FT4222 chip on the Driver board.

```
public static void Main()
{
    // Get API
   var apiHandle = CPL590Api();
    // Get Async cancellation token
   var _taskCancel = new CancellationTokenSource();
    // Get List of Devices on USB Bus
   var deviceList = apiHandle.GetAvailableChannels();
    // Cycle through the list and enable all channels
   foreach (var driver in deviceList)
    {
         driver.IsEnabled = true;
    }
    // Cycle through the list and enable all channels
    foreach (var driver in deviceList)
    {
        // Connect to Device 
       apiHandle.ConnectAsync(driver, _taskCancel.Token).Wait(_taskCancel.Token);
        // Check Connected flag
        if (driver.IsConnected == false)
        {
            Console.Write("Connect Failed.");
        }
    }
}
```
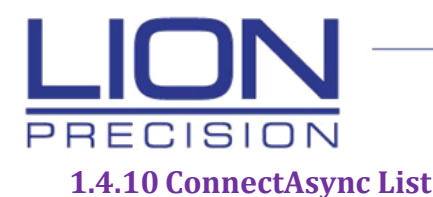

<span id="page-18-0"></span>Opens a connection to a strong typed List of CPL59X Channels(Devices) as an asynchronous operation.

**Syntax (C#):**

void ConnectAsync (List< [ChannelConfiguration](#page-37-0) > deviceList)

**Assemblies:** Lion.Device.CPL590.dll, Lion.Base.dll

#### **Parameters:**

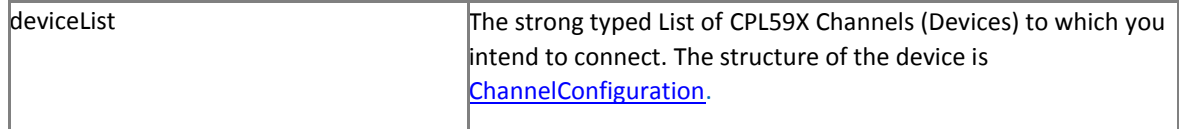

#### **Returns:**

#### **Exceptions:**

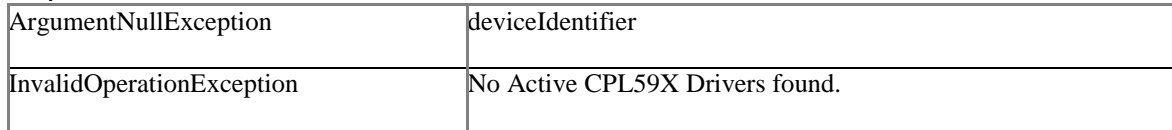

#### **Remarks:**

Call this method to establish a USB connection to the specified CPL59X Channels (Devices) designated by the *device.* This *device* is derived from the [ChannelConfiguration](#page-37-0) property and contains the ID's of both the A and B side of the FT4222 chip on the Driver board.

```
public static void Main()
{
    // Get API
    var apiHandle = CPL590Api();
    // Get Async cancellation token
    var _taskCancel = new CancellationTokenSource();
    // Get List of Devices on USB Bus
    var deviceList = apiHandle.GetAvailableChannels();
    // Cycle through the list and enable all channels
    foreach (var driver in deviceList)
    {
         driver.IsEnabled = true;
    }
    // Connect to Devices
    apiHandle.ConnectAsync(deviceList, _taskCancel.Token).Wait(_taskCancel.Token);
    // Cycle through the list and check channels
    foreach (var driver in deviceList)
    {
        // Check Connected flag
        if (driver.IsConnected == false)
        {
            Console.Write("Connect Failed.");
        }
    }
}
```
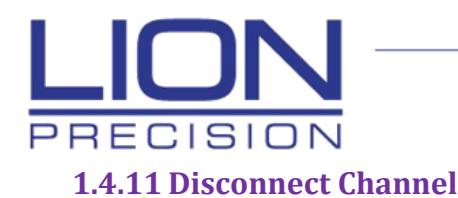

<span id="page-19-0"></span>Closes the connection to a CPL59X Channel(Device)

#### **Syntax (C#):**

void Disconnect [\(ChannelConfiguration](#page-37-0) device)

**Assemblies:** Lion.Device.CPL590.dll, Lion.Base.dll

#### **Parameters:**

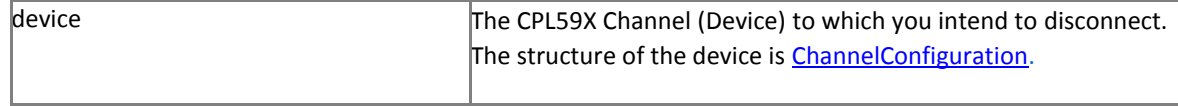

#### **Returns:**

#### **Exceptions:**

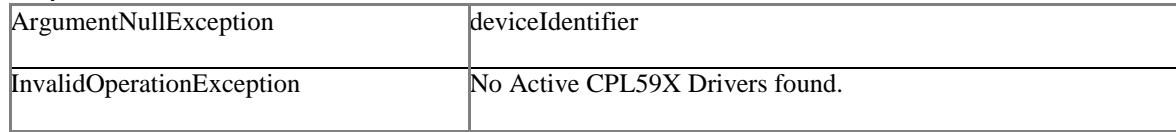

#### **Remarks:**

Call this method to establish a USB connection to the specified CPL59X Channel (Device) designated by the *device.* This device is derived from the *ChannelConfiguration* property and contains the ID's of both the A and B side of the FT4222 chip on the Driver board.

```
public static void Close(CPL590Api apiHandle)
{
    // Get List of active Devices
    var deviceList = apiHandle.GetActiveChannels();
    // Cycle through the list and close all channels
    foreach (var driver in deviceList)
    {
        // Disconnect from Device 
        apiHandle.Disconnect(driver);
        // Check Connected flag
        if (driver.IsConnected)
        {
            Console.Write("Disconnect Failed.");
        }
    }
}
```
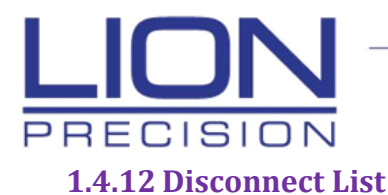

<span id="page-20-0"></span>Closes the connection to a strong typed List of CPL59X Channels(Devices)

#### **Syntax (C#):**

void Disconnect [\(ChannelConfiguration](#page-37-0) device)

**Assemblies:** Lion.Device.CPL590.dll, Lion.Base.dll

#### **Parameters:**

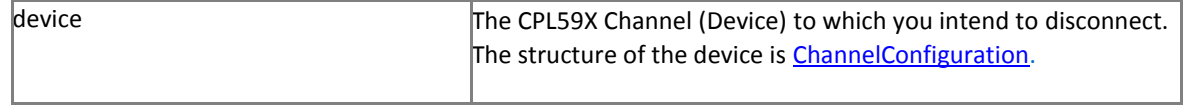

#### **Returns:**

#### **Exceptions:**

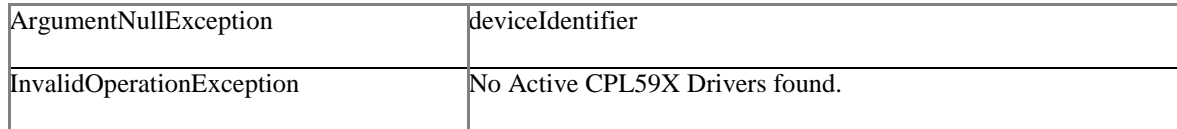

#### **Remarks:**

Call this method to establish a USB connection to the specified CPL59X Channel (Device) designated by the *device.* This *device* is derived from the [ChannelConfiguration](#page-37-0) property and contains the ID's of both the A and B side of the FT4222 chip on the Driver board.

```
public static void Close(CPL590Api apiHandle)
{
   // Get List of active Devices
   var deviceList = apiHandle.GetActiveChannels();
    // Disconnect from Devices
    apiHandle.Disconnect(deviceList);
}
```
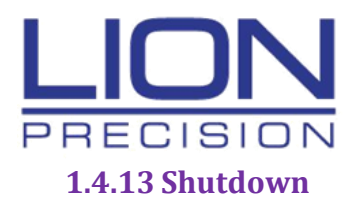

<span id="page-21-0"></span>Shut down all Active CPL59X Drivers

#### **Syntax (C#):**

void Shutdown()

**Assemblies:** Lion.Device.CPL590.dll, Lion.Base.dll

#### **Parameters:**

#### **Returns:**

#### **Exceptions:**

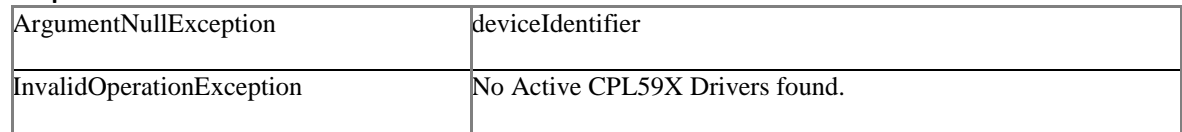

#### **Remarks:**

Call this method to immediately disconnect all active Channels (Devices).

#### **Example:**

```
public static void Close(CPL590Api apiHandle)
{
    // Disconnect from all active Devices
    apiHandle.Shutdown();
}
```
## <span id="page-21-1"></span>**1.4.14 Read**

Reads data from all Active CPL59X Drivers and stores it to a Two-Dimensional 16 bit word jagged array.

#### **Syntax (C#):**

void Read (int dataSize)

#### **Assemblies:**

Lion.Device.CPL590.dll, Lion.Base.dll

#### **Parameters:**

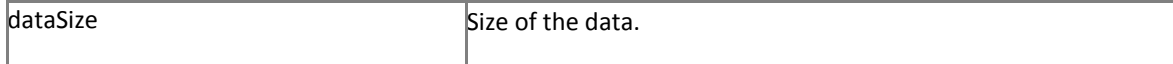

#### **Returns:**

Two-Dimensional Buffer of Data words received.

#### **Exceptions:**

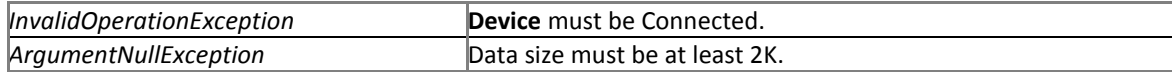

#### **Remarks:**

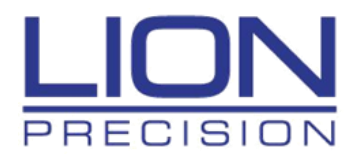

This method reads data into buffer and returns the number of words successfully read. The Read operation reads as much data as is available, up to the number of words specified by the size parameter. The resultant two-dimensional jagged array is grouped by channel. The first pointer in the jagged array is the channel number (minus one). The second pointer is the data word for the channel.

#### **Example:**

```
public static void ReceiveData( CPL590Api apiHandle)
{
    // Get Actives List (Devices that are enabled and connected)
   List<ChannelConfiguration> activeList = apiHandle.GetActiveChannels();
    // Read 4096 words from each device in the list
    double[,] inputData = apiHandle.Read(4096);
    // Display the contents of the 2^{nd} channel's data word at location 140
    Console.Write(inputData[1, 140]);
}
```
## <span id="page-22-0"></span>**1.4.15 GetStream**

Returns the Stream class used to receive data.

**Syntax (C#):**

[LionStream](#page-52-0) GetStream()

**Assemblies:** Lion.Device.CPL590.dll, Lion.Base.dll, Lion.Core.dll

#### **Parameters:**

#### **Returns:**

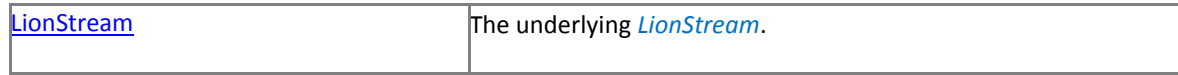

#### **Exceptions:**

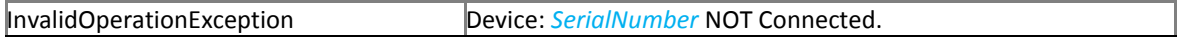

#### **Remarks:**

The [GetStream](#page-22-0) method returns a class named [LionStream](#page-52-0) which you can use to receive data. Th[e LionStream](#page-52-0) class inherits from the Stream class, which provides a rich collection of methods and properties used to facilitate network communications.

You must call th[e Connect](#page-15-0) method first, or th[e GetStream](#page-22-0) method will throw an InvalidOperationException. This method passes the location of the [Read](#page-21-1) function, to the [LionStream](#page-52-0) class, which will execute when data is received.

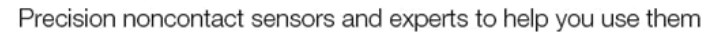

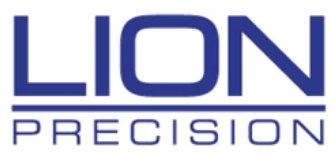

#### **Example:**

{

}

```
public int ProduceWorkItems(CPL590Api apiHandle, ref double[,] mainData)
        // Get the Cancel Task flag
      var taskCancel = new CancellationTokenSource();
        // Use the GetStream public method to return the LionStream.
       var lionStream = apiHandle.GetStream();
        // Read the current 2D Data Frame from the Device
       var wordsRead = lionStream.ReadAsync(mainData, 8096, taskCancel.Token).Result;
        // Return the number of words received from the Device
        return wordsRead;
```
## <span id="page-23-0"></span>**1.4.16 GetDeviceInfo**

Read the CPL590 FTDI Chip device information.

#### **Syntax (C#):**

[DeviceInfo\[](#page-46-0),] GetDeviceInfo()

**Assemblies:** Lion.Device.CPL590.dll, Lion.Base.dll

#### **Parameters:**

#### **Returns:**

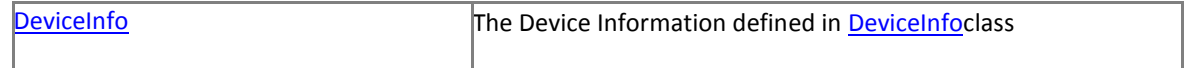

#### **Exceptions:**

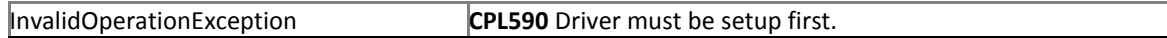

#### **Remarks:**

Call this method to read the internal information of the FTDI 4222 Chips on the CPL59X Channel (Driver). The resultant data is a Two-Dimensional jagged array containing the information of both A and B sides of the FTDI 4222 Chip. The first pointer in the jagged array is the channel number (minus one). The second pointer is the side (A) or (B) of the chip. The (A) side is selected using  $0$  and the (B) side is selected using  $1$ .

```
public static void Main()
{
    // Get API
    var apiHandle = CPL590Api();
    // Get Information of the Device's FTDI Chips
    DeviceInfo[,] devInfo = apiHandle.GetDeviceInfo();
    // Display the Serial Number of the 2<sup>nd</sup> channel's 'B' side of the FTDI Chip
    Console.Write(devInfo [1, 1].SerialNumber);
}
```
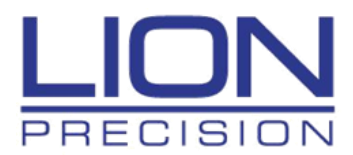

## <span id="page-24-0"></span>**1.4.17 GetCalibrations**

Gets the calibration (TEDs) data from the Channel Driver.

#### **Syntax (C#)**

[Calibration\[](#page-47-1)] GetCalibrations()

#### **Assemblies:**

Lion.Device.CPL590.dll, Lion.base.dll

#### **Returns:**

An array of TEDs data structures, one for each channel in the System.

#### **Exceptions:**

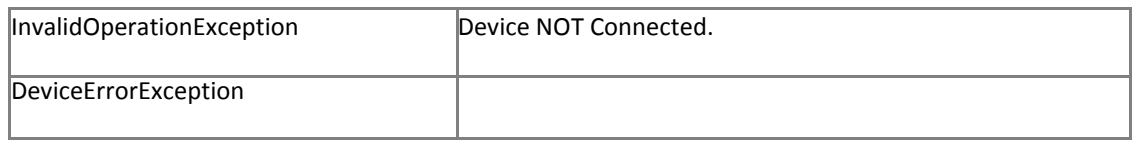

#### **Remarks:**

The TED's ([Calibration\)](#page-47-1) information is stored on CPL59X Channel (Driver) board. It is highly recommended to run this function before data transfer in order to have the proper values for calculating displacement from the raw counts sent from the hardware driver.

#### **Example:**

```
public Calibration[] ReadTEDs(CPL590Api apiHandle)
  {
       // Get the list of Active CPL59X Drivers
     var deviceList = apiHandle.GetActiveChannels();
      if (deviceList == null) 
             throw new InvalidOperationException($"No Active CPL59X Drivers found.");
       // Set the Driver Sensitivity Range 
      apiHandle.SetSensitivityLevel(SensitivityLevel.R1);
      // Read Calibration (TEDs) Information
     var tedsData = apiHandle.GetCalibrations();
      return tedsData;
}
```
## <span id="page-24-1"></span>**1.4.18 GetCalibrationsAsync**

Gets the calibration (TEDs) data from the Channel Driver as an asynchronous operation.

#### **Syntax (C#)**

async Task[<Calibration\[](#page-47-1)]*>* GetCalibrationsAsync (CancellationToken cancellationToken)

#### **Assemblies:**

Lion.Device.CPL590.dll, Lion.base.dll

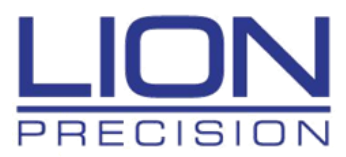

**Parameters:** 

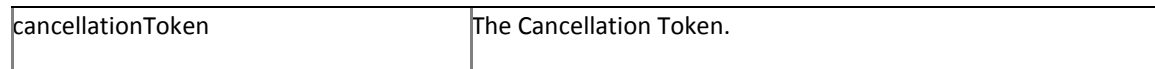

#### **Returns:**

The TEDs data stored on the CPL59X Channel (Driver). An array of TEDs data structures, one for each sensitivity range for the driver.

#### **Exceptions:**

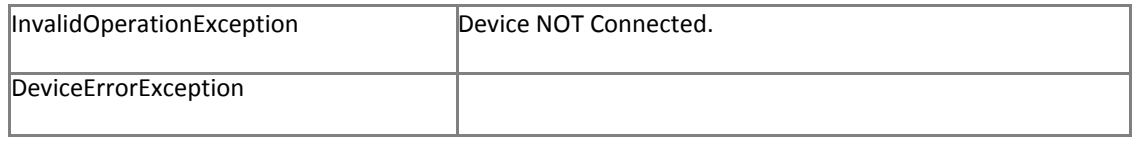

#### **Remarks:**

The TED's ([Calibration\)](#page-47-1) information is stored on CPL59X Channel (Driver) board. It is highly recommended to run this function before data transfer in order to have the proper values for calculating displacement from the raw counts sent from the hardware driver.

#### **Example:**

```
public Calibration[] ReadTEDs(CPL590Api apiHandle)
 {
      // Get the list of Active CPL59X Drivers
     var deviceList = apiHandle.GetActiveChannels();
      if (deviceList == null) 
             throw new InvalidOperationException($"No Active CPL59X Drivers found.");
      // Set the Driver Sensitivity Range 
      apiHandle.SetSensitivityLevel(SensitivityLevel.R1);
       // Get Async cancellation token
     var taskCancel = new CancellationTokenSource();
     // Get Configuration (TEDs) data from the Driver
     var tedsData = apiHandle.GetCalibrationsAsync(taskCancel.Token).Result;
      return tedsData;
}
```
## <span id="page-25-0"></span>**1.4.19 GetDataStatistics**

Gets the [Measurement](#page-48-0) information (Statistics) of the Receiving Data Buffers from the CPL59X Channels (Devices).

**Syntax (C#):**

[Measurement](#page-48-0) [] GetDataStatistics()

**Assemblies:** Lion.Device.CPL590.dll, Lion.Base.dll

#### **Parameters:**

**Returns:**

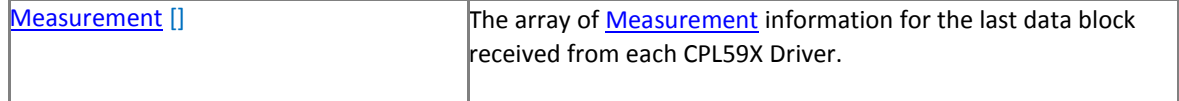

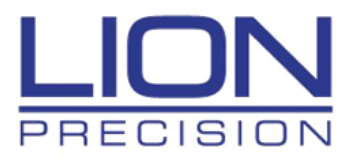

**Exceptions:**

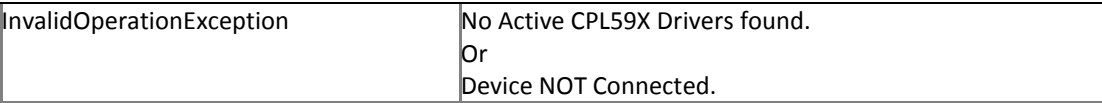

#### **Remarks:**

The [Measurement](#page-48-0) information consists of the Maximum value, the Minimum value, the Average value, and the Peak-to-Peak value of the receiving data block.

#### **Example:**

```
public void DisplayStatistics(CPL590Api apiHandle)
{
     // Read the Measurement data for all Drivers
    Measurement[] measData = _apiHandle.GetDataStatistics();
    // Display the Average value of the data block for the 2^{nd} channel
    Console.Write(measData[1].Average);
}
```
## <span id="page-26-0"></span>**1.4.20 GetDataStatisticsAsync**

Gets the [Measurement](#page-48-0) information (Statistics) of the Receiving Data Buffers from the CPL59X Channels (Devices) as an asynchronous operation.

**Syntax (C#):**

async Task< [Measurement](#page-48-0) *[]>* GetDataStatisticsAsync (CancellationToken cancellationToken)

**Assemblies:** Lion.Device.CPL590.dll, Lion.Base.dll

#### **Parameters:**

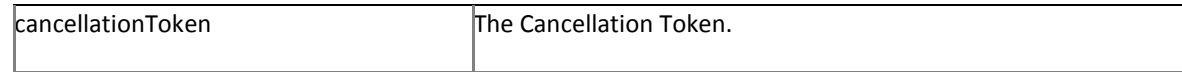

#### **Returns:**

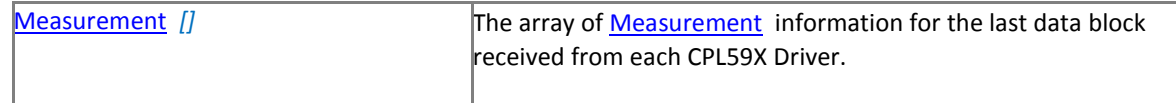

#### **Exceptions:**

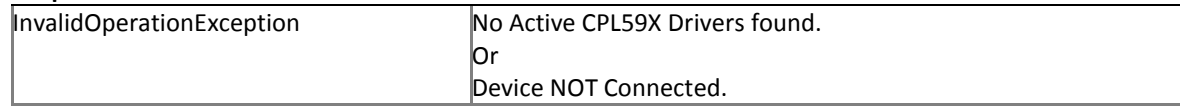

#### **Remarks:**

The [Measurement](#page-48-0) information consists of the Maximum value, the Minimum value, the Average value, and the Peak-to-Peak value of the receiving data block.

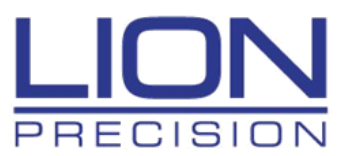

#### **Example:**

{

}

```
public void DisplayStatistics(CPL590Api apiHandle)
   // Get Async cancellation token
   var taskCancel = new CancellationTokenSource();
   // Read the Measurement data for all Drivers
   Measurement[] measData = apiHandle.GetDataStatisticsAsync(taskCancel.Token).Result;
   // Display the Average value of the data block for the 2^{nd} channel
   Console.Write(measData[1].Average);
```
## <span id="page-27-0"></span>**1.4.21 GetDataStatisticsByChannel**

Gets the **[Measurement](#page-48-0)** information (Statistics) of the Receiving Data Buffers from the CPL59X Channels (Devices) by Channel number

**Syntax (C#):**

[Measurement](#page-48-0) GetDataStatisticsByChannel(channel)

**Assemblies:** Lion.Device.CPL590.dll, Lion.Base.dll

#### **Parameters:**

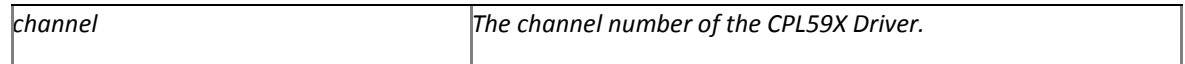

#### **Returns:**

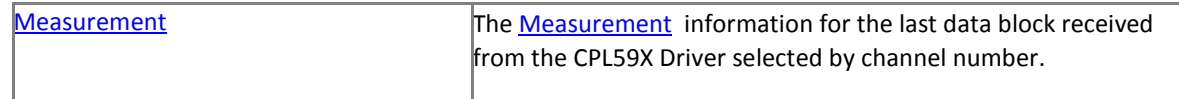

#### **Exceptions:**

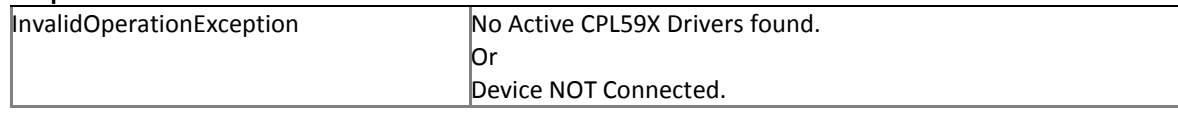

#### **Remarks:**

The *Measurement* information consists of the Maximum value, the Minimum value, the Average value, and the Peak-to-Peak value of the receiving data block.

#### **Example:**

```
public void DisplayStatistics(CPL590Api apiHandle, int channelNumber)
{
     // Read the Measurement data for selected channel
   Measurement measData = _apiHandle.GetDataStatisticsByChannel(channelNumber);
    // Display the Peak-to-Peak value of the data block
    Console.Write(measData.P2P);
}
```
## <span id="page-27-1"></span>**1.4.22 GetDataStatisticsByChannelsAsync**

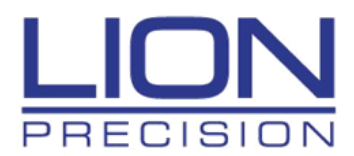

Gets the *Measurement* information (Statistics) of the Receiving Data Buffers from the CPL59X Channels (Devices) by Channel number

**Syntax (C#):**

[Measurement](#page-48-0) GetDataStatisticsByChannelAsync(channel, CancellationToken cancellationToken)

**Assemblies:** Lion.Device.CPL590.dll, Lion.Base.dll

#### **Parameters:**

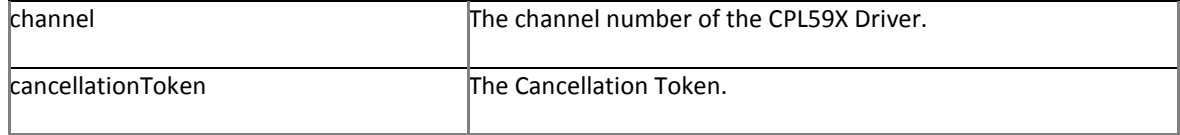

#### **Returns:**

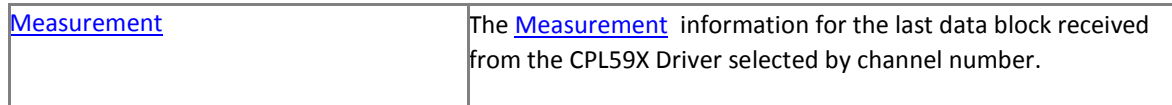

#### **Exceptions:**

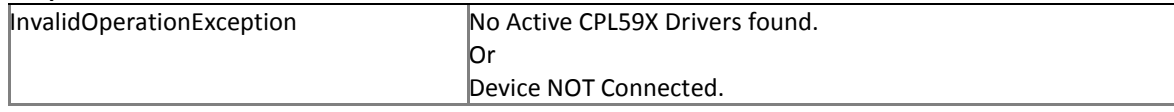

#### **Remarks:**

The *Measurement* information consists of the Maximum value, the Minimum value, the Average value, and the Peak-to-Peak value of the receiving data block.

#### **Example:**

```
public void DisplayStatistics(CPL590Api apiHandle, int channelNumber)
{
    // Get Async cancellation token
   var taskCancel = new CancellationTokenSource();
    // Read the Measurement data for all Drivers
   Measurement[] measData = apiHandle.GetDataStatisticsAsync(taskCancel.Token).Result;
    // Display the Peak-to-Peak value of the data block
   Console.Write(measData.P2P);
}
```
## <span id="page-28-0"></span>**1.4.23 SetSensitivityLevel**

Sets the calibration range sensitivity levels on all active CPL592's in the system.

#### **Syntax (C#)**

int SetSensitivityLevel[\(SensitivityLevel](#page-50-1) sensitivityRange);

**Assemblies:** Lion.Device.CPL590.dll, Lion.Base.dll

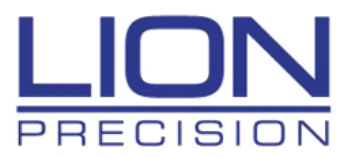

#### **Parameters:**

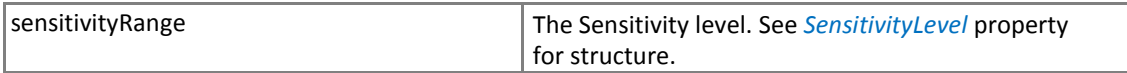

#### **Remarks:**

The CPL592 provides two sensitivity calibrations (Range 1 and Range 2) for one probe. Refer to the calibration sheets for specific calibration information. Select the desired sensitivity with this switch. Switching sensitivities will usually require repositioning the probe. The CPL591 only has one range and will ignore this function.

#### **Exceptions:**

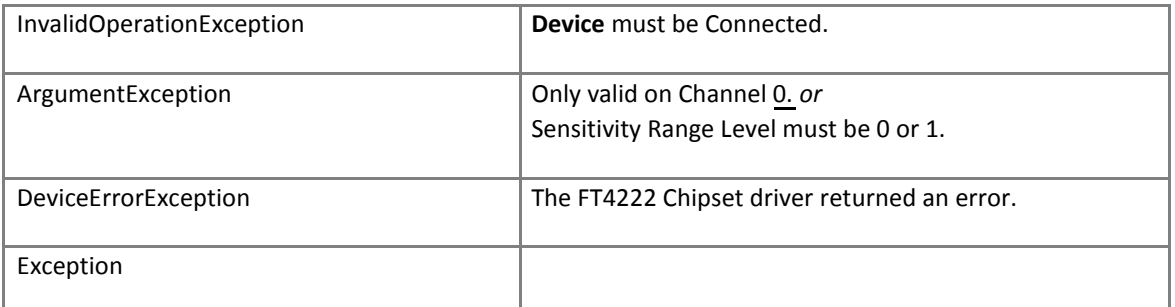

#### **Example:**

{

```
public static void Main()
    // Get API
   var apiHandle = CPL590Api();
    // Get List of Devices on USB Bus
    var deviceList = apiHandle.GetAvailableChannels();
    // Cycle through the list and enable all channels
    foreach (var driver in deviceList)
    {
        // Connect to Device 
        apiHandle.Connect(driver);
        // Check Connected flag
        if (driver.IsConnected == false)
        {
            Console.Write("Connect Failed.");
        }
    }
    // Check for High Sensitivity range in parameters
    var sensitivityRange = SensitivityLevel.R1;
    // Set the Driver Sensitivity Range 
    apiHandle.SetSensitivityLevel(SensitivityLevel.R1);
```
## <span id="page-29-0"></span>**1.4.24 Dispose**

Releases unmanaged and - optionally - managed resources.

#### **Syntax (C#)**

}

void Dispose();

**Assemblies:** Lion.Device.CPL590.dll, Lion.Base.dll

**Parameters:** 

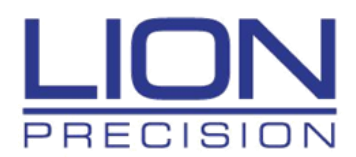

#### **Remarks:**

The *Dispose* method performs all object cleanup, so the garbage collector no longer needs to call the objects' *Object.Finalize* override. Therefore, the call to the *SuppressFinalize* method prevents the garbage collector from running the *finalizer*. If the type has no *finalizer*, the call to *GC.SuppressFinalize* has no effect. Note that the actual work of releasing unmanaged resources is performed by the second overload of the Dispose method.

#### **Exceptions:**

**Example:**

}

public static void Close(**CPL590Api** apiHandle) { // Dispose and release the API

apiHandle.Dispose();

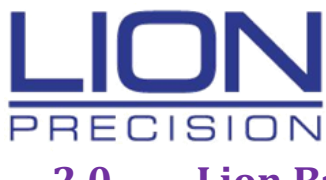

# <span id="page-31-0"></span>**2.0 Lion.Base**

# <span id="page-31-1"></span>**2.1 Properties**

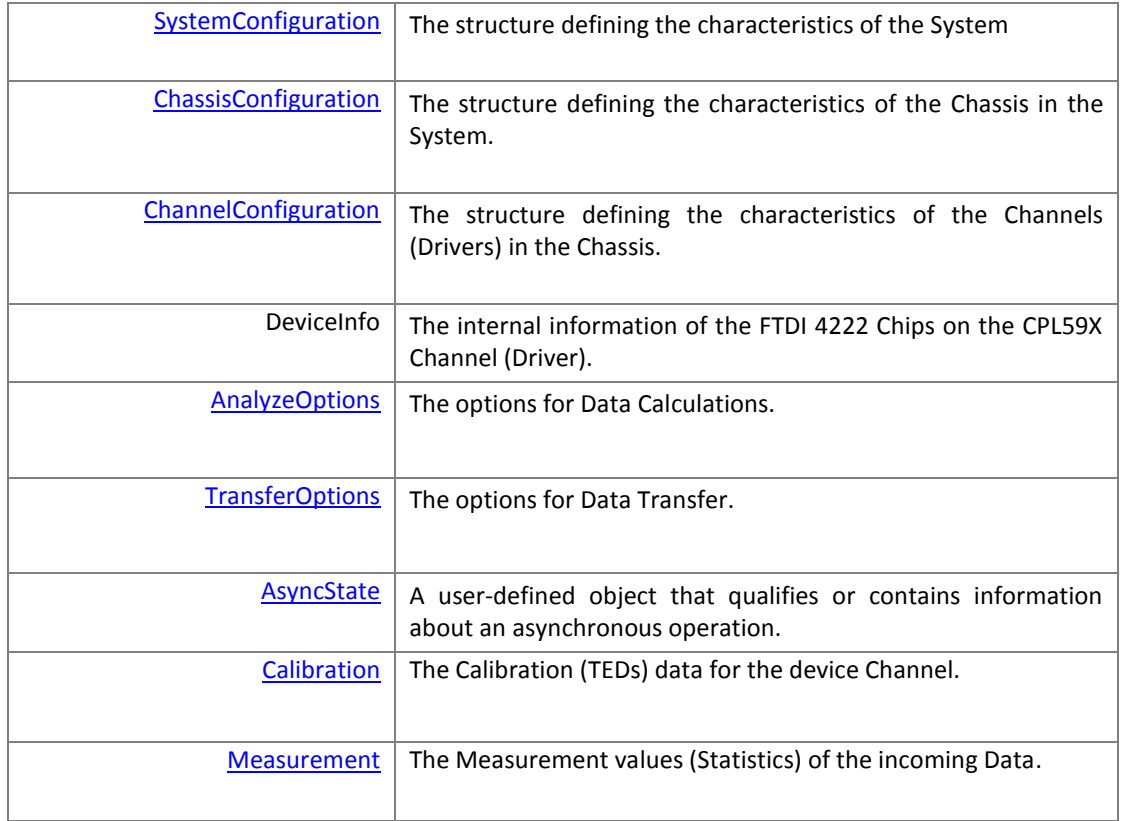

## <span id="page-31-2"></span>**2.1.1 SystemConfiguration**

<span id="page-31-3"></span>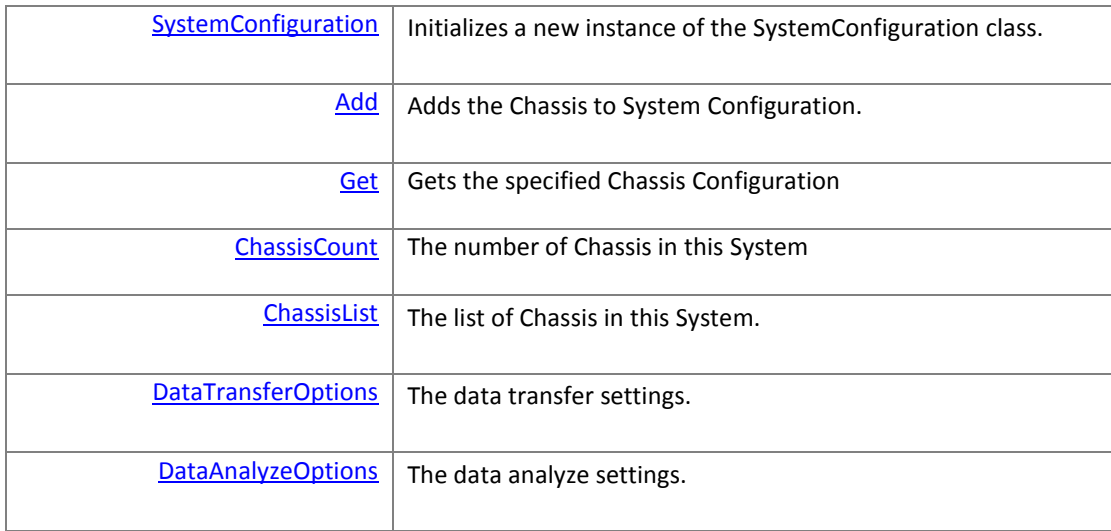

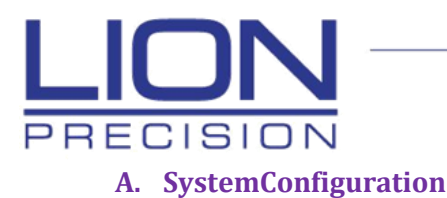

Initializes a new instance of the SystemConfiguration class.

#### **Syntax (C#)**

void SystemConfiguration ()

#### **Assemblies:**

Lion.Base.dll

#### **Remarks:**

This method is automatically called when th[e GetAvailableChannels](#page-9-0) method is run on the API and the API has found Devices on the USB Bus. It does not have to be called by the application.

#### <span id="page-32-0"></span>**B. Add**

Adds the Chassis to System Configuration.

#### **Syntax (C#)**

void Add ([ChassisConfiguration](#page-35-1) item)

#### **Assemblies:**

Lion.Base.dll

#### **Remarks:**

This method is automatically called when th[e GetAvailableChannels](#page-9-0) method is run on the API and the API has found Devices on the USB Bus. On the CPL59X One-Channel System, there will be a different Chassis configuration added for each Device found. It does not have to be called by the application.

#### <span id="page-32-1"></span>**C. Get**

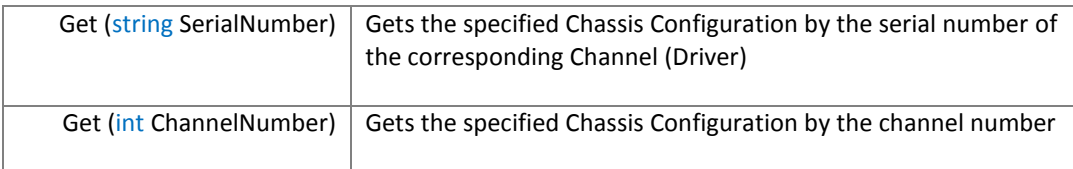

#### **Syntax (C#)**

[ChassisConfiguration](#page-35-1) Get (string SerialNumber)

[ChassisConfiguration](#page-35-1) Get (int ChannelNumber)

#### **Assemblies:** Lion.Base.dll

#### **Remarks:**

This method is called when the application needs to retrieve the configuration for one of the Chassis's installed the System. The Chassis selected will be the one that has a Channel with the corresponding Serial Number or Channel Number. If the Serial Number string is empty, or the Channel Number is -1, then the first Chassis in the list will be retrieved.

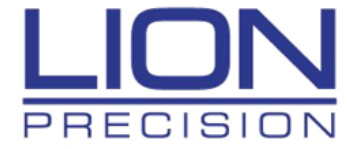

```
public static int GetChassisNumber(CPL590Api apiHandle, string serialNumber)
{
    // Get the System Configuration structure
    var system = apihandle.GetSystem();
    // Get the desired Chassis Configuration structure
    var chassis = system?.Get(serialNumber);
    // Return with the number of this Chassis. 
    return chassis.ChassisNumber;
}
```
## <span id="page-33-0"></span>**D. ChassisCount**

The number of Chassis in this System.

#### **Syntax (C#)**

int ChassisCount

#### **Assemblies:**

Lion.Base.dll

#### **Remarks:**

This property will give the application the number of Chassis's found in the System when the [GetAvailableChannels](#page-9-0) method is run on the API and the API has found Devices on the USB Bus. On the CPL59X One-Channel System, the will be a different Chassis configuration added for each Device found.

#### **Example:**

```
public static int GetChassisCount(CPL590Api apiHandle)
{
    // Get the System Configuration structure
    var system = apihandle.GetSystem();
    // Return with the number of Chassis. 
    return system.ChassisCount;
}
```
#### <span id="page-33-1"></span>**E. ChassisList**

The list of Chassis in this System.

#### **Syntax (C#)**

List<*ChassisConfiguration*> ChassisList

#### **Assemblies:**

Lion.Base.dll

#### **Remarks:**

This property will give the application the strong typed list of Chassis's found in the System when th[e GetAvailableChannels](#page-9-0) method was run on the API and the API has found Devices on the USB Bus. On the CPL59X One-Channel System, the will be a different Chassis configuration added for each Device found.

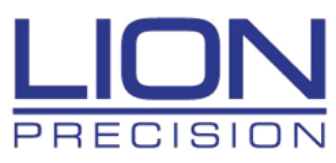

#### **Example:**

```
public static int GetChassisCount(CPL590Api apiHandle)
{
    // Get the System Configuration structure
    var system = apihandle.GetSystem();
    // Return with the number of Chassis. 
    return system.ChassisCount;
}
```
#### <span id="page-34-0"></span>**F. DataTransferOptions**

The options for Data Transfer.

**Syntax (C#)**

[TransferOptions](#page-47-0) DataTransferOptions

#### **Assemblies:**

Lion.Base.dll

#### **Remarks:**

This property will give the application the ability to set/get the parameters (options) for running data transfer (read) from the Channels.

#### **Example:**

```
public static void SetOptions(CPL590Api apiHandle, int dataSize, double sampleRate)
{
    // Get the System Configuration structure
    var system = apihandle.GetSystem();
     // Set new options
   var system.DataTransferOptions = new TransferOptions ()
    {
        CalculatedSamplingRate = sampleRate,
        DataChannelCount = apiHandle.GetActiveChannels().Count,
        ChannelBufferSize = dataSize
    }
|}
```
#### <span id="page-34-1"></span>**G. DataAnalysisOptions**

The options for Data Calculations.

**Syntax (C#)**

[AnalyzeOptions](#page-46-0) DataAnalyzeOptions

#### **Assemblies:**

Lion.Base.dll

#### **Remarks:**

This property will give the application the ability to set/get the parameters (options) for processing and calculating the data blocks read from the Channels.

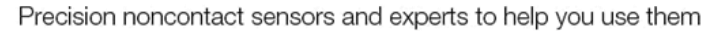

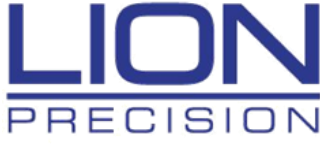

#### **Example:**

```
public static void SetOptions(CPL590Api apiHandle, int dataSize, double numberOfRevs)
{
    // Get the System Configuration structure
    var system = apihandle.GetSystem();
     // Set new options
    system.DataAnalyzeOptions = new AnalyzeOptions ()
    {
        NumberRevolutions = numberOfRevs,
       DataChannelCount = apiHandle.GetActiveChannels(),
        ChannelBufferSize = dataSize
    }
}
```
## <span id="page-35-0"></span>**2.1.2 ChassisConfiguration**

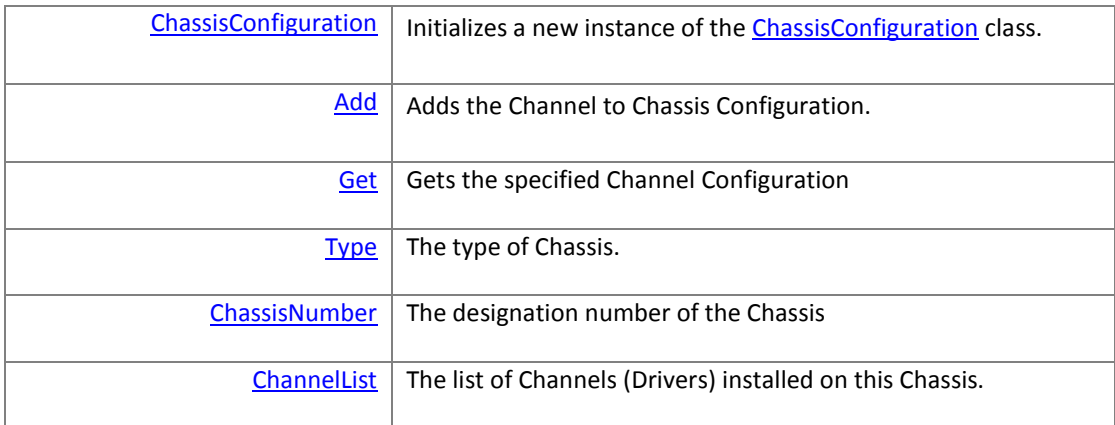

<span id="page-35-1"></span>The Configuration for each Chassis in the System.

## **A. ChassisConfiguration**

Initializes a new instance of the Chassis**Configuration** class.

#### **Syntax (C#)**

void ChassisConfiguration ()

#### **Assemblies:**

Lion.Base.dll

#### **Remarks:**

This method is automatically called when th[e GetAvailableChannels](#page-9-0) method is run on the API and the API has found Devices on the USB Bus. It does not have to be called by the application.

## <span id="page-35-2"></span>**B. Add**

Adds the Channel to th[e ChannelList](#page-37-2) property.

#### **Syntax (C#)**

```
void Add (ChannelConfiguration item)
```
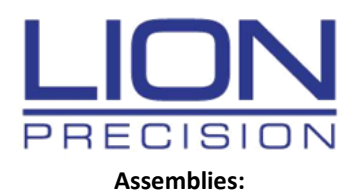

Lion.Base.dll

#### **Remarks:**

This function is automatically called when th[e GetAvailableChannels](#page-9-0) method is run on the API and the API has found Devices on the USB Bus. On the CPL59X One-Channel System, the will be a different Chassis configuration added for each Device found. It does not have to be called by the application.

## <span id="page-36-0"></span>**C. Get**

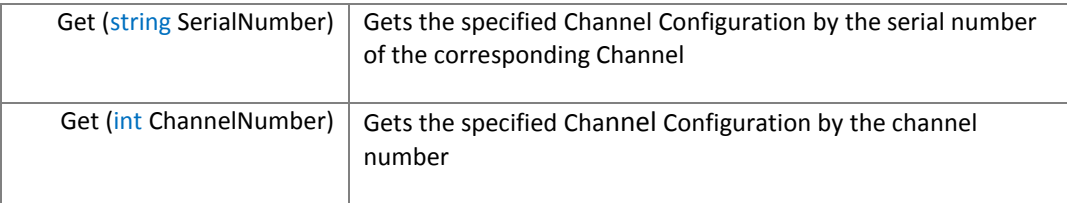

#### **Syntax (C#)**

Channel[Configuration](#page-37-0) Get (string SerialNumber)

Channel[Configuration](#page-37-0) Get (int ChannelNumber)

#### **Assemblies:**

Lion.Base.dll

#### **Remarks:**

This method is called when the application needs to retrieve the configuration for one of the Channels installed in the Chassis. The Channel selected will be the one with the corresponding Serial Number or Channel Number. If the Serial Number string is empty, or the Channel Number is -1, then the first Channel in the list will be retrieved.

#### **Example:**

```
public static int GetChannelNumber(CPL590Api apiHandle, string serialNumber)
{
    // Get the System Configuration structure
    var system = apihandle.GetSystem();
    // Get the desired Chassis Configuration structure
    var chassis = apihandle.GetChassis();
    // Get the desired Channel Configuration structure
    var channel = chassis?.Get(serialNumber);
    // Return with the number of this Channel. 
    return channel.ChannelNumber;
}
```
## <span id="page-36-1"></span>**D. Type**

The type of Channel.

## **Syntax (C#)**

[ChassisType](#page-49-5) Type

Lion.Base.dll

#### **Remarks:**

This property allows the Application to set which type of Channel is created for data transfer. For CPL59X, this type is only set to *Data*.

#### <span id="page-37-1"></span>**E. ChassisNumber**

The designation number of the Chassis.

#### **Syntax (C#)**

int ChassisNumber

#### **Assemblies:**

Lion.Base.dll

#### **Remarks:**

This property is incremented by one for each new Chassis in the System found by the API. The first Chassis is designated as 1.

#### <span id="page-37-2"></span>**F. ChannelList**

The strong typed List of all Channels found in this Chassiss.

## **Syntax (C#)**

List[<ChannelConifguration>](#page-37-0) ChassisList

#### **Assemblies:**

Lion.Base.dll

#### **Remarks:**

<span id="page-37-0"></span>This list is filled when the [Add](#page-35-2) function is run during the [GetAvailableChannels](#page-9-0) method on the API and the API has found Devices on the USB Bus. It does not have to be called by the application.

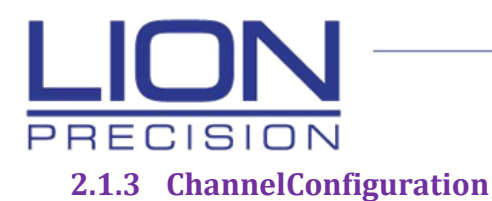

<span id="page-38-0"></span>The Configuration for each Channel (Driver) in the Chassis.

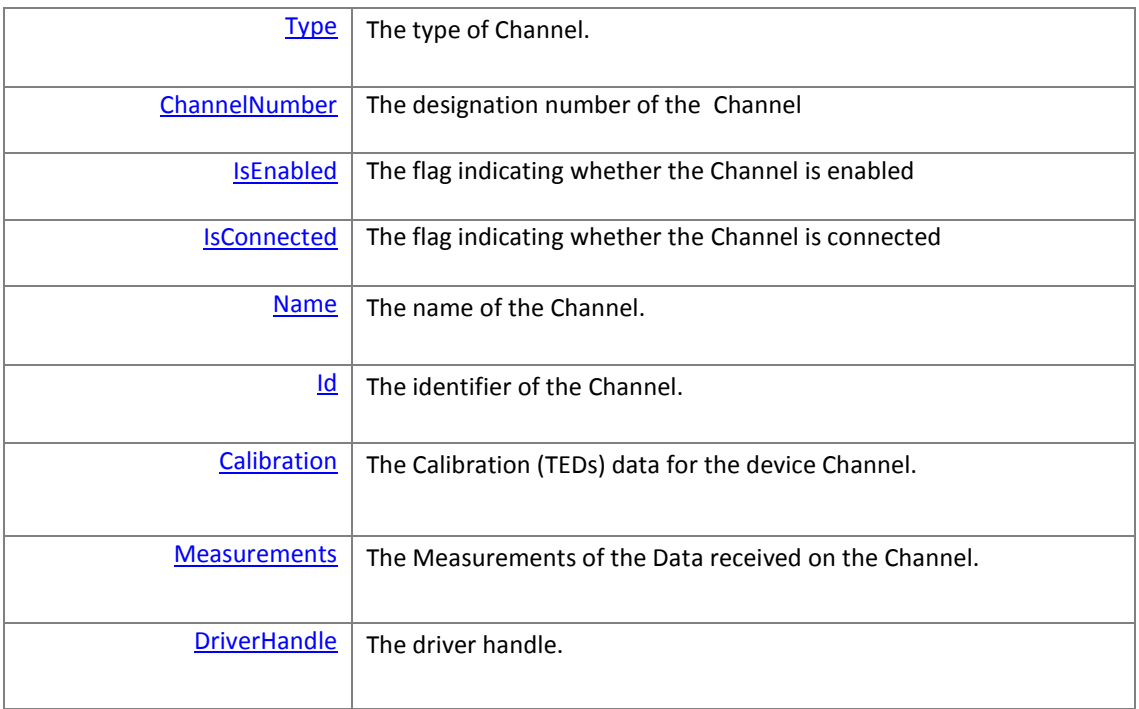

## <span id="page-38-1"></span>**A. Type**

The type of Channel.

#### **Syntax (C#)**

[ChannelType](#page-49-4) Type

#### **Assemblies:**

Lion.Base.dll

#### **Remarks:**

This property allows the Application to set which type of Channel is created for data transfer. For CPL59X, this type is only set to *Data*.

## <span id="page-38-2"></span>**B. ChannelNumber**

The designation number of the Channel

#### **Syntax (C#)**

int ChannelNumber

#### **Assemblies:**

Lion.Base.dll

#### **Remarks:**

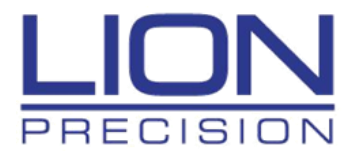

This property is incremented by one for each new Device (Driver) in the Chassis found by the API. The first Channel is designated as 1. If there are multiple Chassis's in the System, this number will correspond to the Slot numbers in each Chassis.

#### **Example:**

```
public static int GetChannelNumber(CPL590Api apiHandle, string serialNumber)
{
    // Get the System Configuration structure
    var system = apihandle.GetSystem();
    // Get the desired Chassis Configuration structure
    var chassis = apihandle.GetChassis();
    // Get the desired Channel Configuration structure
    var channel = chassis?.Get(serialNumber);
    // Return with the number of this Channel. 
    return channel.ChannelNumber;
}
```
## <span id="page-39-0"></span>**C. IsEnabled**

The flag indicating whether the Channel is enabled for connection.

#### **Syntax (C#)**

bool IsEnabled

#### **Assemblies:**

Lion.Base.dll

#### **Remarks:**

This property is to be set by the Application before [Connect](#page-15-0) is called. The flag informs the API that the Channel is to be opened. This allows the Application to decide which Channel(s) should be run and tested. If the flag is not set, then the API will not open connection to the Driver.

PRECISION

7166 4th Street North Oakdale, MN 55128-7534 651-484-6544

#### **Example:**

{

```
public static void Main()
    // Get API
    var apiHandle = CPL590Api();
    // Get List of Devices on USB Bus
    var deviceList = apiHandle.GetAvailableChannels();
    // Cycle through the list and enable all channels
    foreach (var driver in deviceList)
    {
        // Only enable Channel (Driver) #1 for testing
        if (driver.ChannelNumber < 2)
             driver.IsEnabled = true;
    }
    // Connect to Channels (Drivers)
    apiHandle.Connect(deviceList);
    // Cycle through the list and check channels
    foreach (var driver in deviceList)
    {
        // Only check Channel (Driver) #1 for connection
        if (driver.ChannelNumber > 1 )
             continue;
        // Check Connected flag
        if (driver.IsConnected == false)
        {
            Console.Write("Connect Failed.");
        }
    }
```
## <span id="page-40-0"></span>**D. IsConnected**

The flag indicating whether the Channel has opened for testing.

#### **Syntax (C#)**

}

bool IsConnected

#### **Assemblies:**

Lion.Base.dll

#### **Remarks:**

This property is to be set by the Application after **[Connect](#page-15-0)** has been successful.

PRECISION

7166 4th Street North Oakdale, MN 55128-7534 651-484-6544

#### **Example:**

{

```
public static void Main()
    // Get API
    var apiHandle = CPL590Api();
    // Get List of Devices on USB Bus
    var deviceList = apiHandle.GetAvailableChannels();
    // Cycle through the list and enable all channels
    foreach (var driver in deviceList)
    {
        // Only enable Channel (Driver) #1 for testing
        if (driver.ChannelNumber < 2)
             driver.IsEnabled = true;
    }
    // Connect to Channels (Drivers)
    apiHandle.Connect(deviceList);
    // Cycle through the list and check channels
    foreach (var driver in deviceList)
    {
        // Only check Channel (Driver) #1 for connection
        if (driver.ChannelNumber > 1 )
             continue;
        // Check Connected flag
        if (driver.IsConnected == false)
        {
            Console.Write("Connect Failed.");
        }
    }
```
## <span id="page-41-0"></span>**E. Name**

}

A text string containing the name of this member.

#### **Syntax (C#)**

string Name

#### **Assemblies:**

Lion.Base.dll

#### **Remarks:**

This property was read from the Calibration (TEDs) information stored in the Driver.

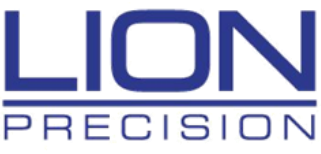

#### **Example:**

{

```
public static void Main()
    // Get API
    var apiHandle = CPL590Api();
    // Get List of Devices on USB Bus
    var deviceList = apiHandle.GetAvailableChannels();
    // Cycle through the list and display names of Drivers (Channels)
    foreach (var driver in deviceList)
    {
        // Display names of Drivers found
        Console.Write(driver.Name);
    }
```
#### <span id="page-42-1"></span>**F. Id**

}

The text string identifier of the Channel.

#### **Syntax (C#)**

string Id

#### **Assemblies:**

Lion.Base.dll

#### **Remarks:**

This property is the actual identifier numbers for the 'A' and 'B' sides of the FTD4222 chip on the CPL59X Drivers. The identifiers for the two sides are separated by a colon (';').

#### **Example:**

```
public static void Main()
{
    // Get API
    var apiHandle = CPL590Api();
    // Get List of Devices on USB Bus
    var deviceList = apiHandle.GetAvailableChannels();
    // Cycle through the list and display ID's of Drivers (Channels)
    foreach (var driver in deviceList)
    {
        // Display names of Drivers found
        Console.Write(driver.Id);
    }
}
```
## <span id="page-42-0"></span>**G. Calibration**

The Calibration (TEDs) data for the device Channel.

#### **Syntax (C#)**

**[Calibration](#page-47-1)** Calibration

**Assemblies:** Lion.Base.dll

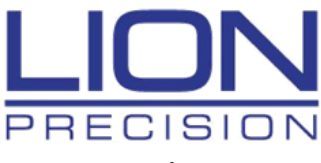

#### **Remarks:**

This information for this property is read from the TEDs memory of the Driver.

#### **Example:**

```
public static void Main()
{
    // Get API
    var apiHandle = CPL590Api();
    // Get List of Devices on USB Bus
    var deviceList = apiHandle.GetAvailableChannels();
    // Cycle through the list and enable all channels
    foreach (var driver in deviceList)
    {
        // Only enable Channel (Driver) #1 for testing
        if (driver.ChannelNumber < 2)
             driver.IsEnabled = true;
    }
    // Connect to Channels (Drivers)
    apiHandle.Connect(deviceList);
    // Cycle through the list and check channels
    foreach (var driver in deviceList)
    {
        // Only check Channel (Driver) #1 for connection
        if (driver.ChannelNumber > 1 )
             continue;
        // Check Connected flag
        if (driver.IsConnected == false)
        {
            Console.Write("Connect Failed.");
        }
    }
}
```
## <span id="page-43-0"></span>**H. Measurements**

The Measurement values (Statistics) of the incoming Data.

#### **Syntax (C#)**

**Measurement** Measurements

**Assemblies:** Lion.Base.dll

#### **Remarks:**

The information for this property is calculated on each Data Buffer received.

PRECISION

7166 4th Street North Oakdale, MN 55128-7534 651-484-6544

#### **Example:**

{

```
public static void Main()
    // Get API
    var apiHandle = CPL590Api();
    // Get List of Devices on USB Bus
    var deviceList = apiHandle.GetAvailableChannels();
    // Cycle through the list and enable all channels
    foreach (var driver in deviceList)
    {
        // Only enable Channel (Driver) #1 for testing
        if (driver.ChannelNumber < 2)
             driver.IsEnabled = true;
    }
    // Connect to Channels (Drivers)
    apiHandle.Connect(deviceList);
    // Cycle through the list and check channels
    foreach (var driver in deviceList)
    {
        // Only check Channel (Driver) #1 for connection
        if (driver.ChannelNumber > 1 )
             continue;
        // Check Connected flag
        if (driver.IsConnected == false)
        {
            Console.Write("Connect Failed.");
        }
    }
```
## <span id="page-44-0"></span>**I. DriverHandle**

The pointer to the CPL59X Driver class. This class performs the low-level functions with the actual CPL59X FTD 4222 chip.

#### **Syntax (C#)**

}

bool IsEnabled

#### **Assemblies:** Lion.Base.dll

#### **Remarks:**

This property is to be set by the Application before [Connect](#page-15-0) is called. The flag informs the API that the Channel is to be opened. This allows the Application to decide which Channel(s) should be run and tested. If the flag is not set, then the API will not open connection to the Driver.

PRECISION

7166 4th Street North Oakdale, MN 55128-7534 651-484-6544

#### **Example:**

{

}

```
public static void Main()
    // Get API
    var apiHandle = CPL590Api();
    // Get List of Devices on USB Bus
    var deviceList = apiHandle.GetAvailableChannels();
    // Cycle through the list and enable all channels
    foreach (var driver in deviceList)
    {
        // Only enable Channel (Driver) #1 for testing
        if (driver.ChannelNumber < 2)
             driver.IsEnabled = true;
    }
    // Connect to Channels (Drivers)
    apiHandle.Connect(deviceList);
    // Cycle through the list and check channels
    foreach (var driver in deviceList)
    {
        // Only check Channel (Driver) #1 for connection
        if (driver.ChannelNumber > 1 )
             continue;
        // Check Connected flag
        if (driver.IsConnected == false)
        {
            Console.Write("Connect Failed.");
        }
    }
```
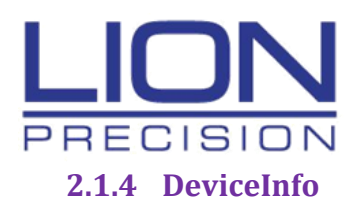

<span id="page-46-0"></span>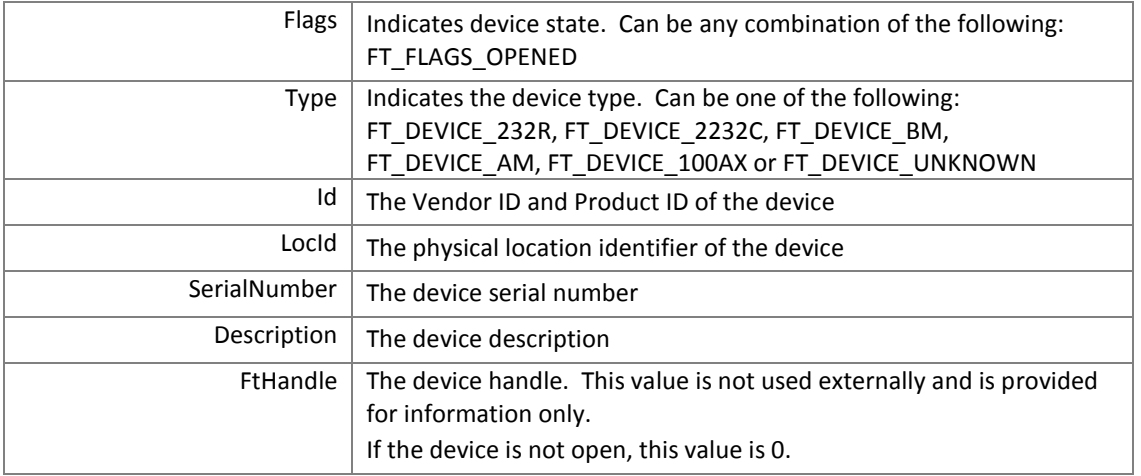

## <span id="page-46-1"></span>**2.1.5 AsyncState**

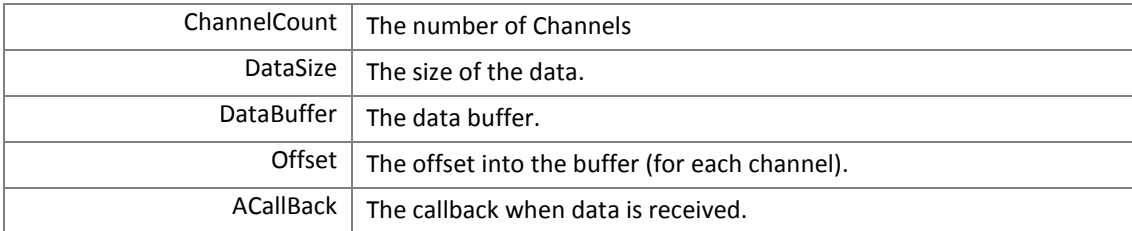

## <span id="page-46-2"></span>**2.1.6 AnalysisOptions**

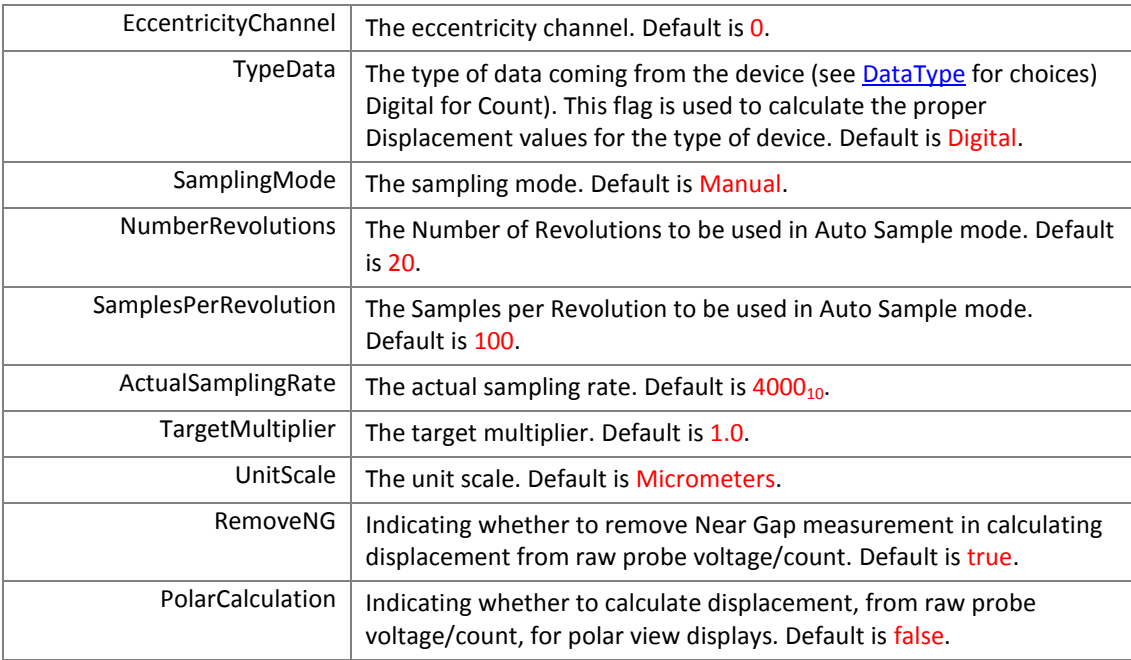

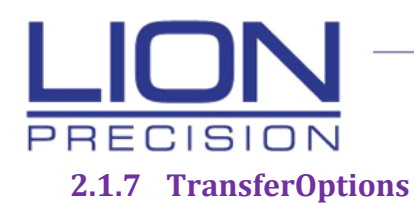

<span id="page-47-0"></span>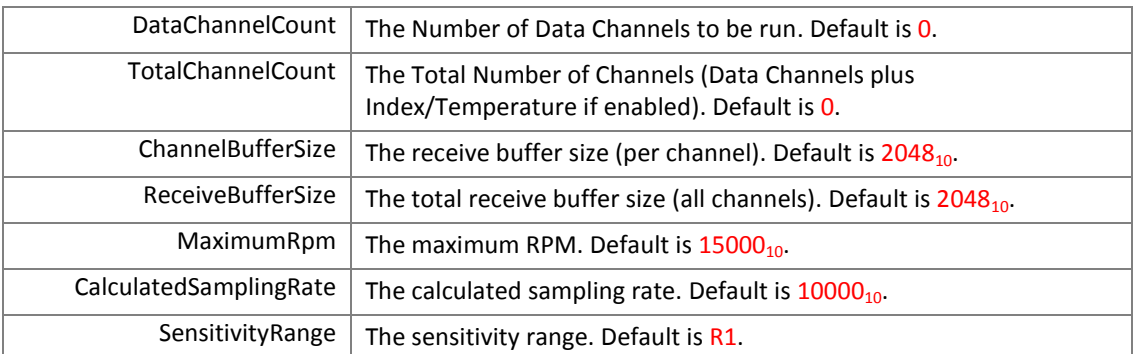

## <span id="page-47-1"></span>**2.1.8 Calibration**

The calibration (TEDs) information for CPL591/2

#### **Property Type:**

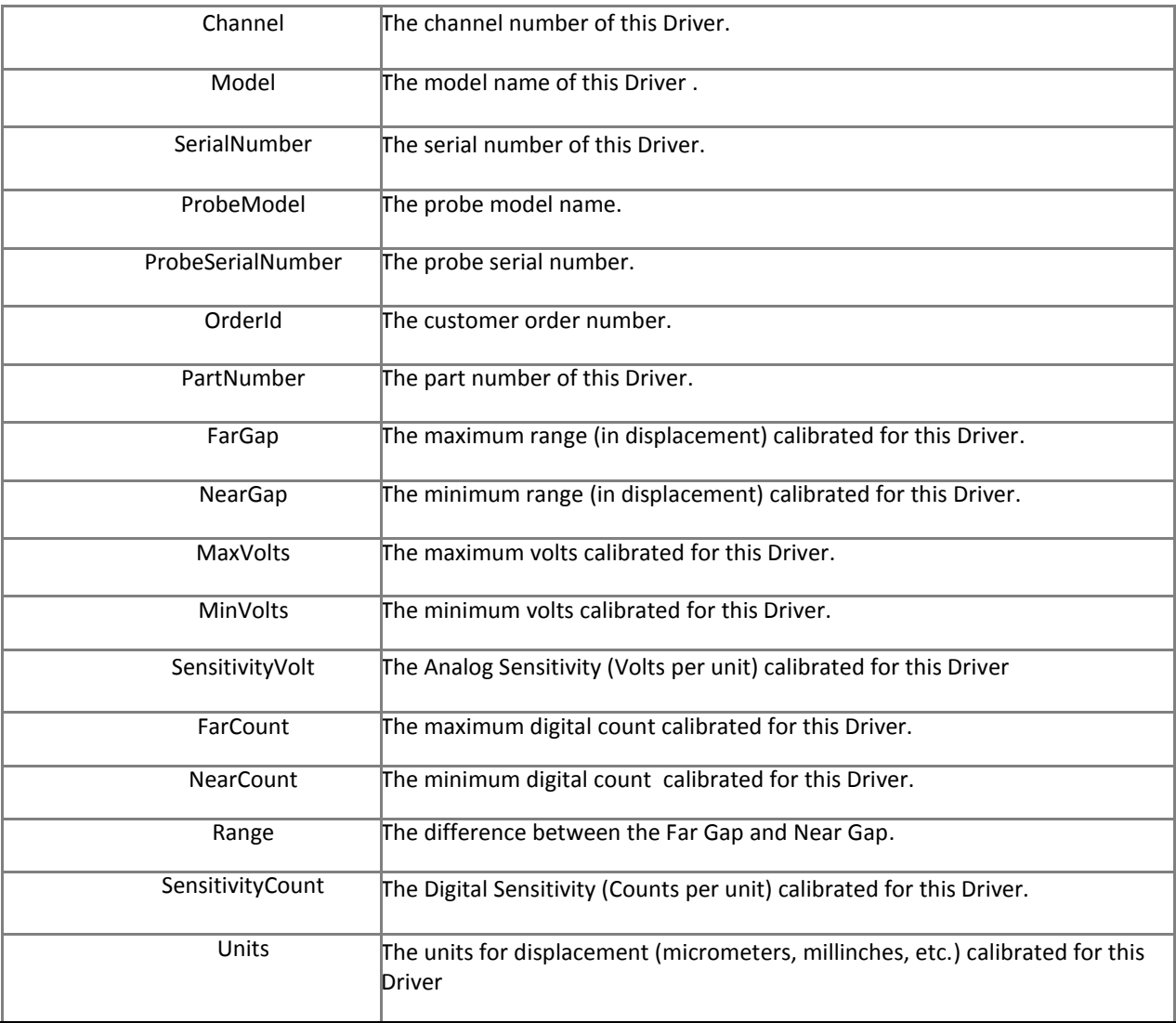

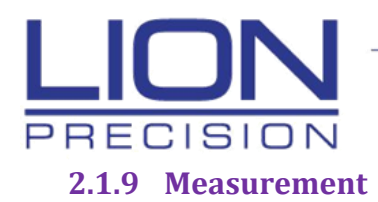

<span id="page-48-0"></span>The Measurement values (Statistics) of the incoming Data.

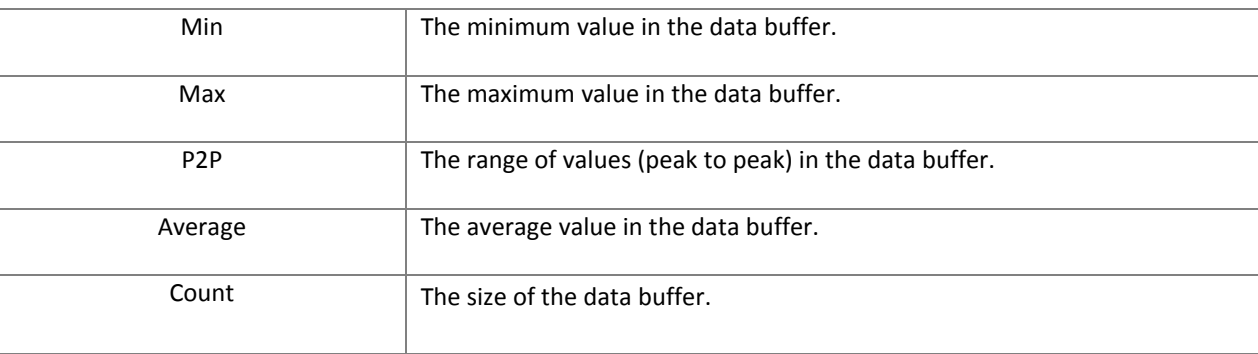

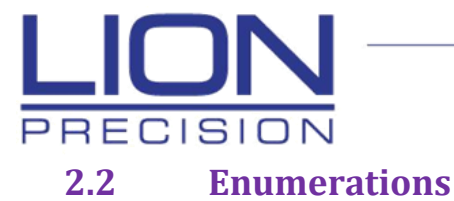

## <span id="page-49-1"></span><span id="page-49-0"></span>**2.2.1 ApiState**

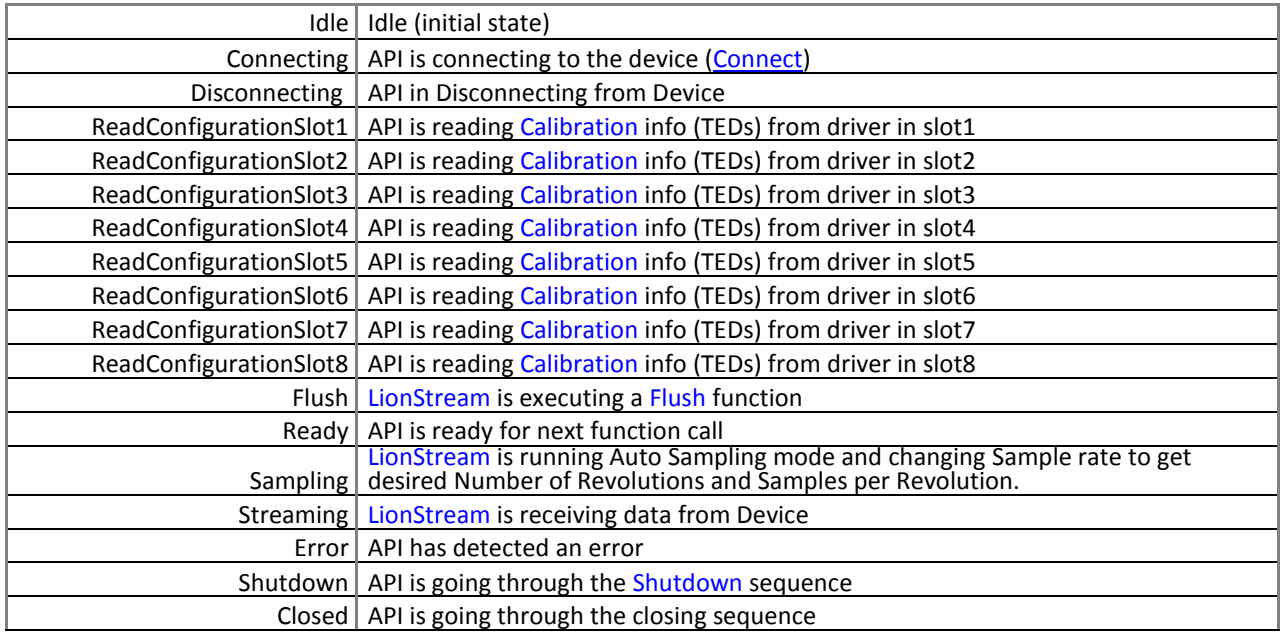

## <span id="page-49-2"></span>**2.2.2 ApiType**

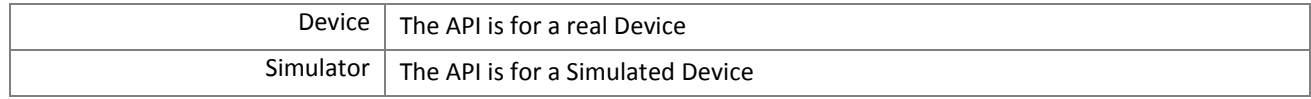

## <span id="page-49-3"></span>**2.2.3 DeviceMode**

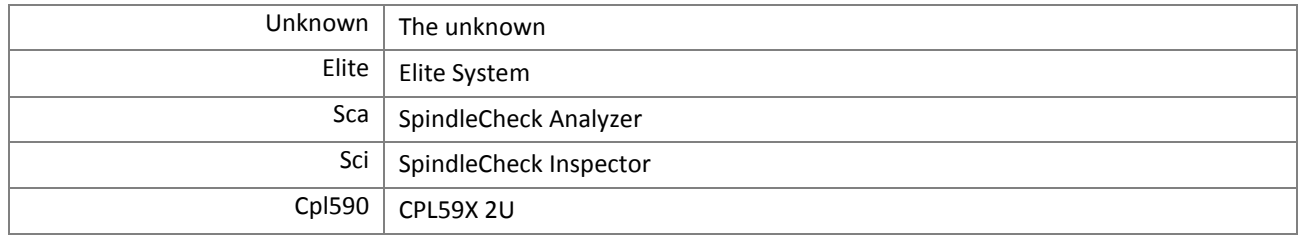

## <span id="page-49-4"></span>**2.2.4 ChannelType**

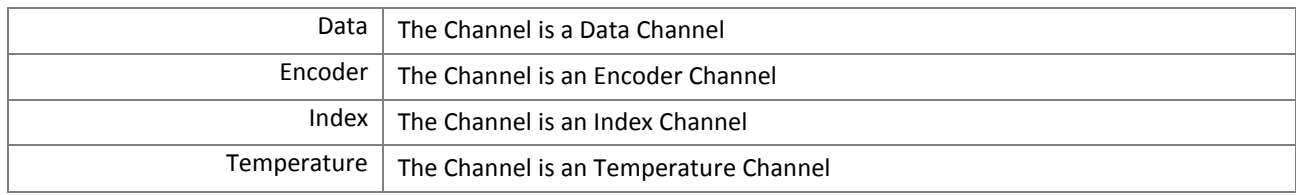

## <span id="page-49-5"></span>**2.2.5 ChassisType**

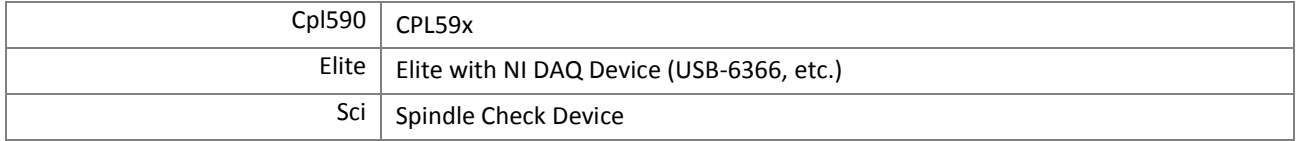

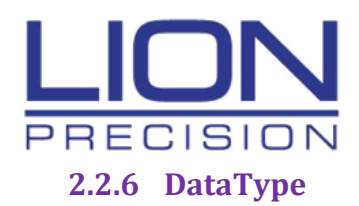

<span id="page-50-0"></span>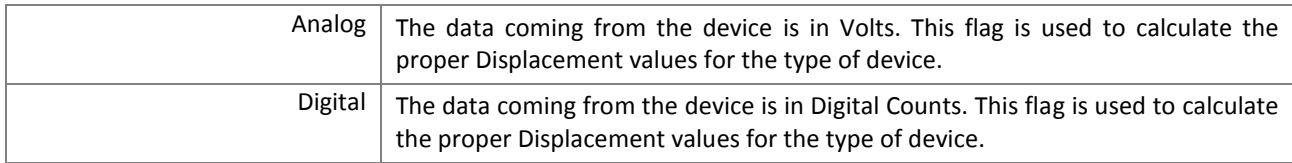

## <span id="page-50-1"></span>**2.2.7 SensitivityLevel**

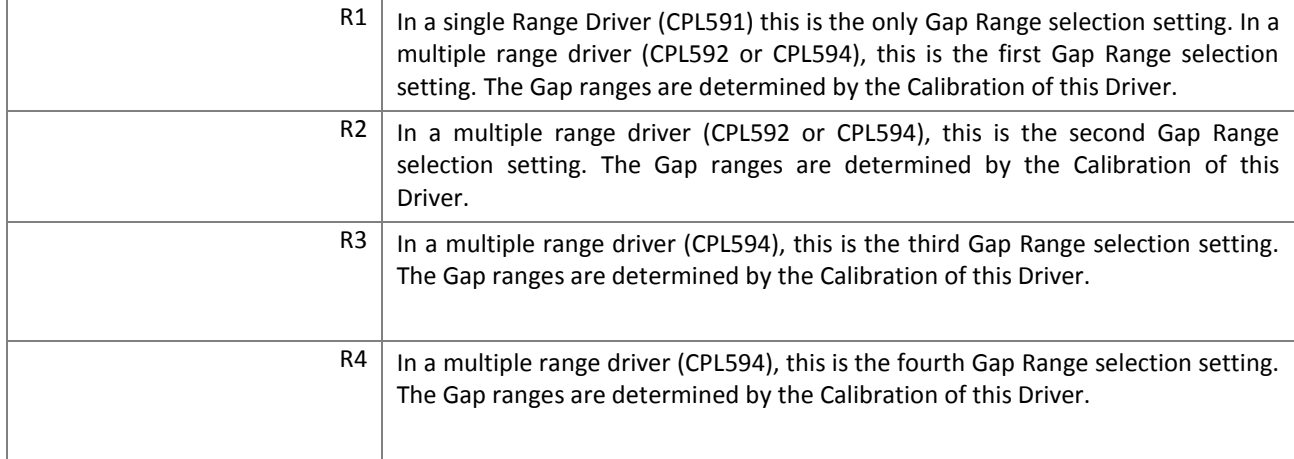

## <span id="page-50-2"></span>**2.2.8 SamplingMode**

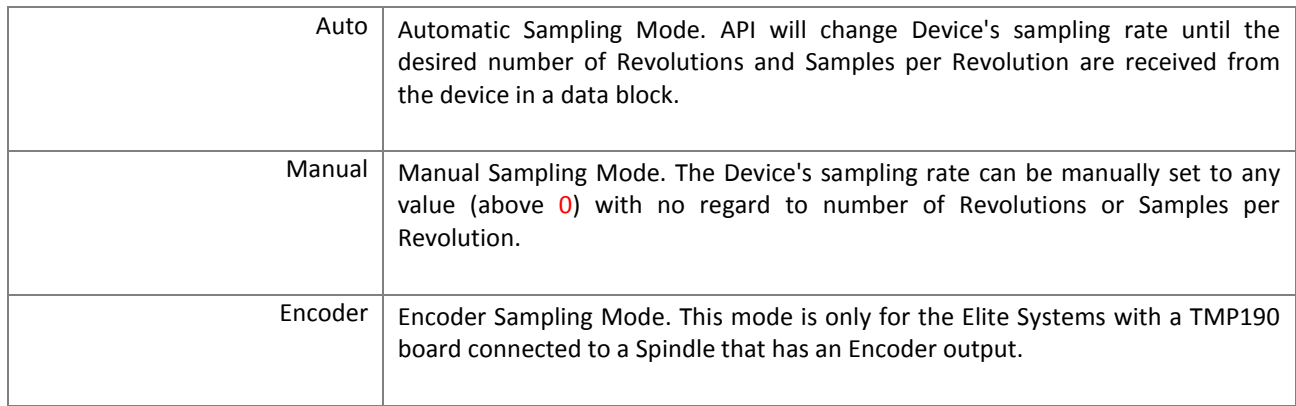

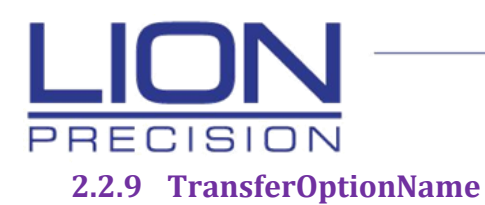

<span id="page-51-0"></span>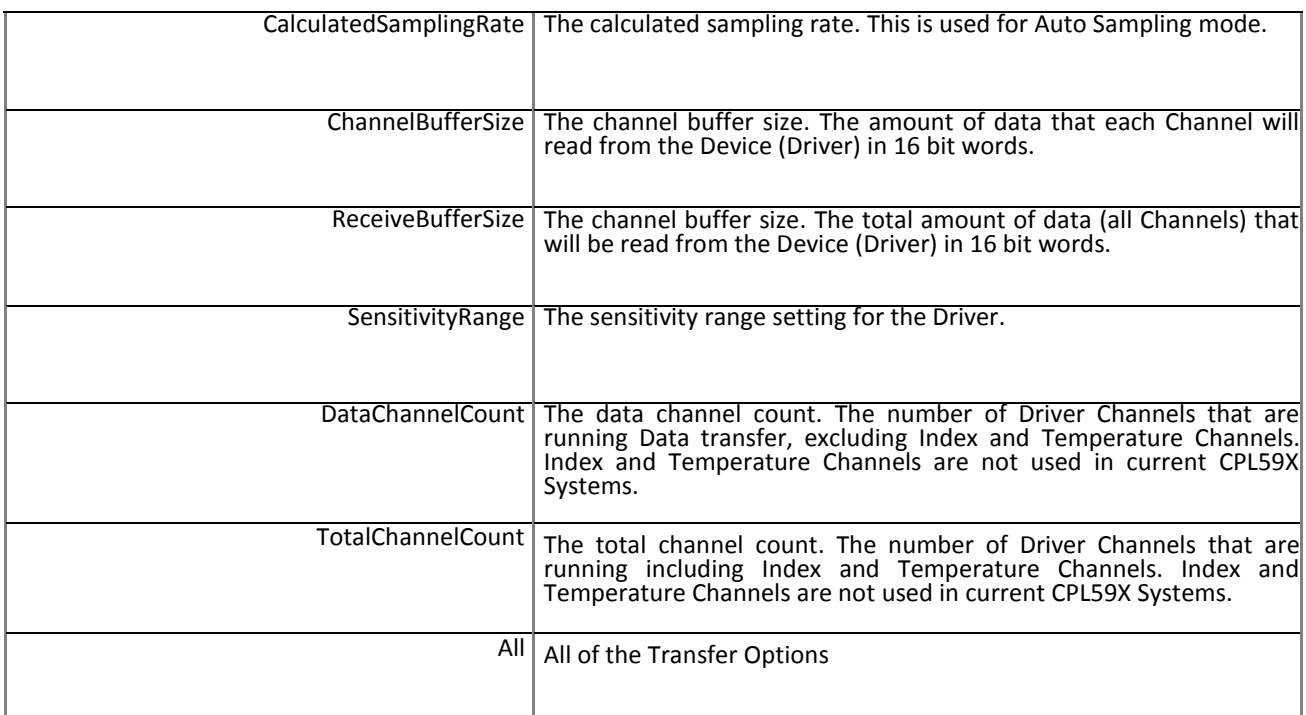

## <span id="page-51-1"></span>**2.2.10 AnalysisOptionName**

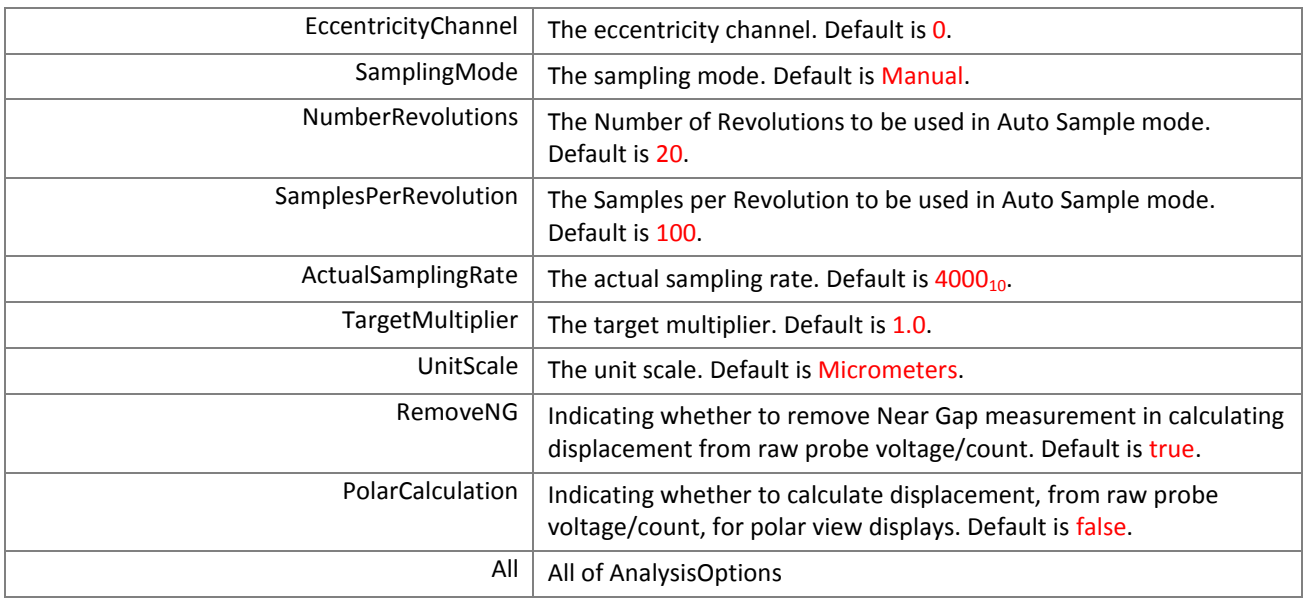

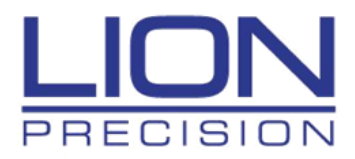

# <span id="page-52-0"></span>**3.0 Lion.Stream**

# <span id="page-52-1"></span>**3.1 Public Member Functions**

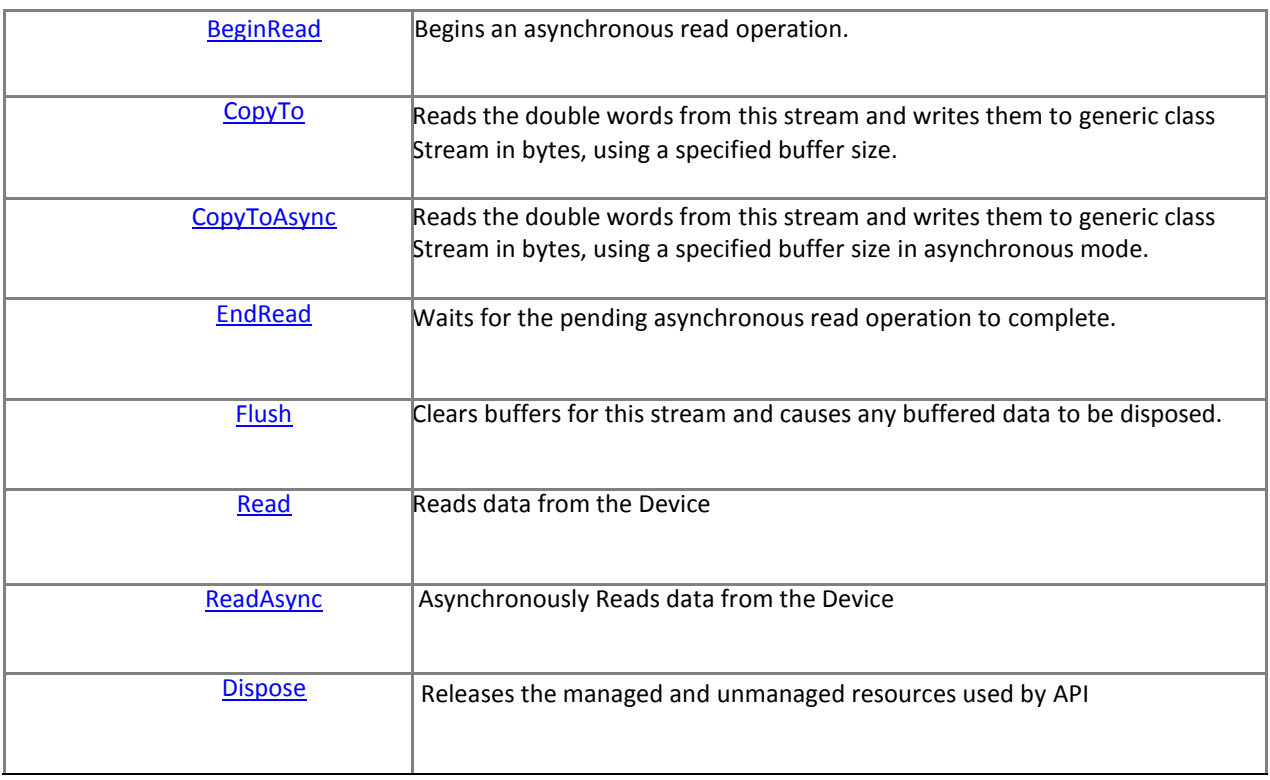

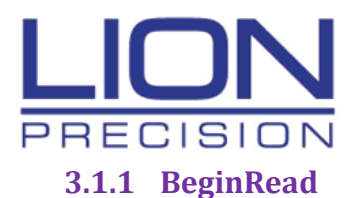

<span id="page-53-0"></span>Begins an asynchronous read operation. (Consider using ReadAsync instead.)

#### **Syntax (C#)**

IAsyncResult BeginRead (double *array*[,], int *numBytes*, AsyncCallback *userCallback*, object *stateObject*)

#### **Assemblies:** Lion.Core.dll

#### **Parameters:**

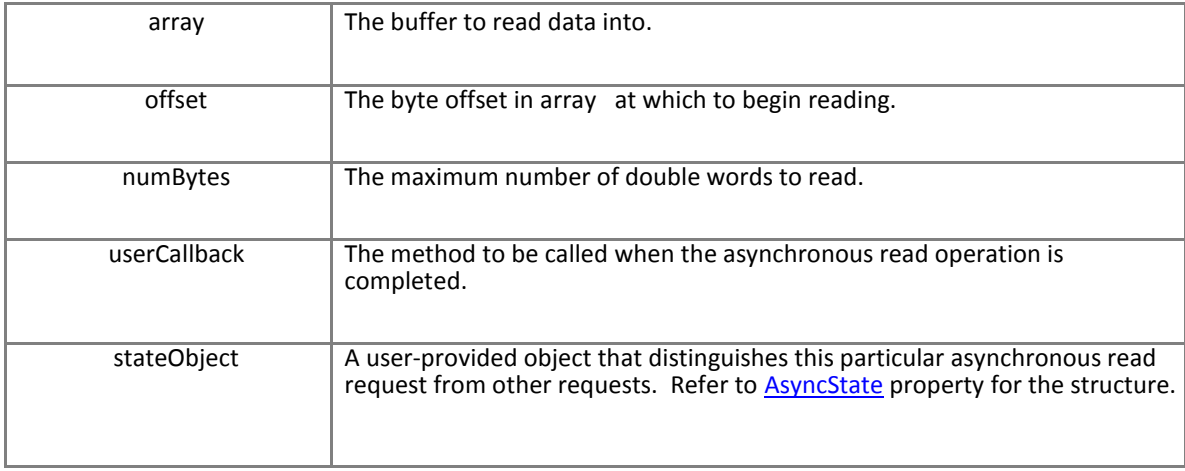

#### **Returns:**

An **IAsyncResult** that represents the asynchronous call.

#### **Remarks:**

The BeginRead method starts asynchronously reading data from the CPL591/2 Driver. Calling the BeginRead method gives you the ability to receive data within a separate execution thread.

You must create a callback method that implements the *AsyncCallback* delegate and pass its name to the BeginRead method. Because you will want to obtain the received data within your callback method, you should create a small class or structure to hold a read buffer and any other useful information. Pass the structure or class instance to the BeginRead method through the *state* parameter.

Your callback method should call the [EndRead](https://msdn.microsoft.com/en-us/library/system.net.sockets.networkstream.endread(v=vs.110).aspx) method. When your application calls BeginRead, the system will wait until data is received or an error occurs, and then the system will use a separate thread to execute the specified callback method, and blocks o[n EndRead](https://msdn.microsoft.com/en-us/library/system.net.sockets.networkstream.endread(v=vs.110).aspx) until the provided LionStream reads data or throws an exception. If you want the original thread to block after you call the BeginRead method, use the WaitOne method. Call [Set](https://msdn.microsoft.com/en-us/library/system.threading.eventwaithandle.set(v=vs.110).aspx) in the callback method when you want the original thread to continue executing. For additional information about writing callback methods, see Marshaling a Delegate as a Callback Method.

The BeginRead method reads as much data as is available, up to the number of bytes specified by the *size* parameter

#### **Exceptions:**

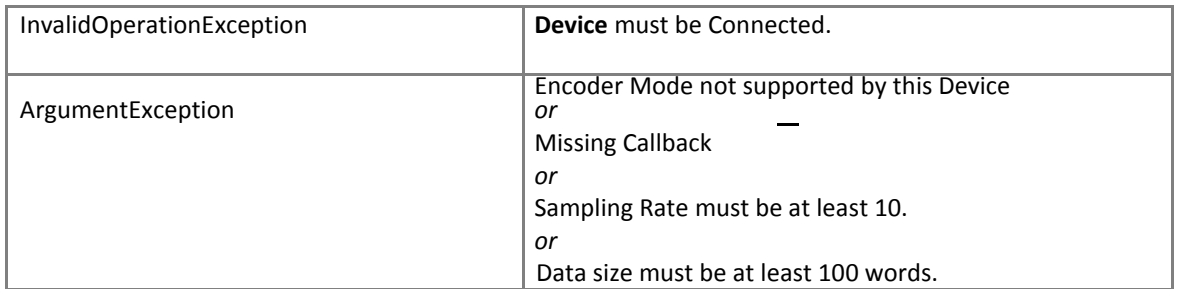

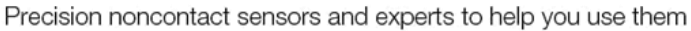

```
LionStream lionStream;
double[] testData ;
public static public static void DataHandler(CPL590Api apiHandle, int dataSize)
{
    // Get the number of Channels
    var channelCount = apihandle.GetOption(TransferOptionName. DataChannelCount);
    // Set the data size
    apihandle.SetOption(TransferOptionName.ChannelBufferSize, dataSize);
     // Build test data buffer
     testData = new double[channelCount, dataSize];
    // Use the GetStream public method to return the LionStream. 
    lionStream = apiHandle.GetStream();
    // Perform a BeginRead function to start receiving data
    lionStream.BeginRead(testData, 0, dataSize, DataCallbackS, null);
    // If Begin did not happen, error
    if (!apiHandle.Running)
     {
         Console.Write("Data Did NOT Begin!")
    }
}
public void DataCallbackS(IAsyncResult ar)
{
     //Get the data packets from the Api 
    var read = lionStream.EndRead(ar);
     {
          var stateObject = (AsyncState)ar.AsyncState;
          testData = stateObject.DataBuffer;
     }
}
```
## <span id="page-54-0"></span>**3.1.2 CopyTo**

RECISIOI

Reads the double words from this stream and writes them to generic class Stream in bytes, using a specified buffer size.

## **Syntax (C#):**

double[,] CopyTo(Stream destination, int channelNumber, int bufferSize)

#### **Assemblies:** Lion.Core.dll

#### **Parameters:**

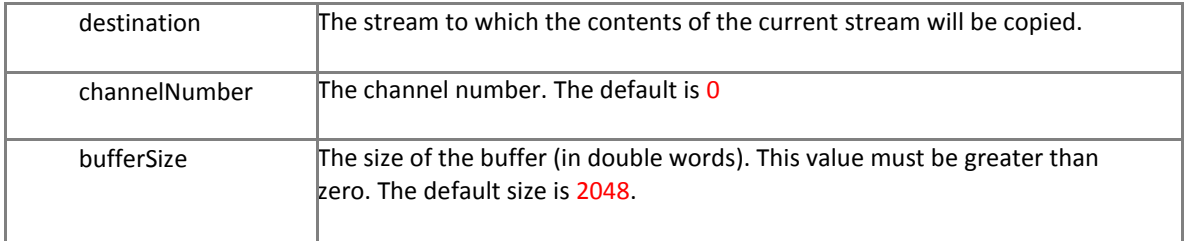

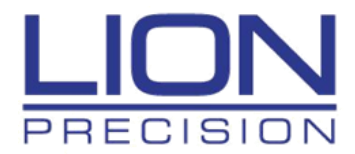

#### **Returns:**

The data buffer (in 2D array of double words) received from the CPL591/2 Driver

#### **Exceptions:**

```
ArgumentException Invalid Channel Number. Check number of channels created.
```
#### **Remarks:**

#### **Example:**

```
LionStream lionStream;
double[] testData ;
public static void CopyData(CPL590Api apiHandle, MemoryStream objMemoryStream, int dataSize)
{
    // Get the number of Channels
    var channelCount = apihandle.GetOption(TransferOptionName. DataChannelCount);
    // Set the data size
    apihandle.SetOption(TransferOptionName.ChannelBufferSize, dataSize);
     // Build test data buffer
     testData = new double[channelCount, dataSize];
    for (var ptr = \theta; ptr < dataSize; ptr++) testData[ptr] = \thetax69;
     // Use the GetStream public method to return the LionStream. 
    lionStream = apiHandle.GetStream();
    // Copy LionStream to Memory Stream using CopyTo method
    var testDataAll = lionStream.CopyTo(objMemoryStream, 0, dataSize);
    objMemoryStream.Seek(0, SeekOrigin.Begin);
     // Build check data buffer 
    var checkBytes = new byte[dataSize * 2];
    for (var ptr = 0; ptr < 100; ptr++) checkBytes[ptr] = 0x5A;
     // Read data back from Memory Stream 
    var byteCount = objMemoryStream.Read(checkBytes, 0, checkBytes.Length);
    checkData = checkBytes.ByteToDouble();
     // Verify copied data is correct 
     var testData = testDataAll.CopyRow(0);
    for (var index = 0; index < dataSize; index++)
     {
          if (checkData[index] != testData[index])
          {
             Console.Write($"Stream Data Compare Error at Index {index}"); 
             return ;
          }
     }
}
```
## <span id="page-55-0"></span>**3.1.3 CopyToAsync**

Asynchronously reads the double words from this stream and writes them to generic class Stream in bytes, using a specified buffer size.

#### **Syntax (C#):**

Task<double[,]> CopyToAsync(Stream destination, int channelNumber, int bufferSize, CancellationToken cancellationToken)

**Assemblies:** Lion.Core.dll

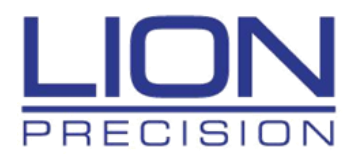

#### **Parameters:**

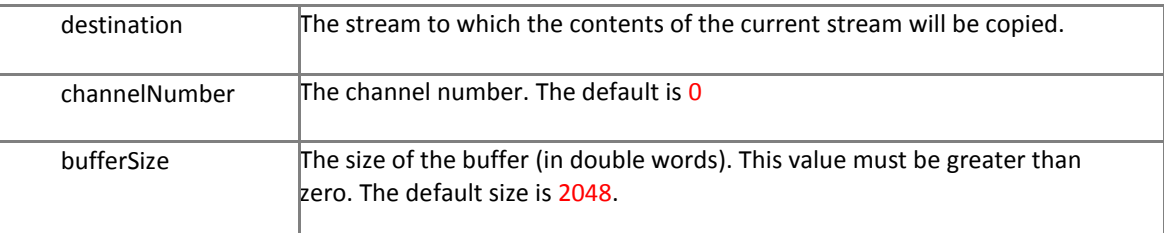

#### **Returns:**

The data buffer (in 2D array of double words) received from the CPL591/2 Driver

#### **Exceptions:**

*ArgumentException* Invalid Channel Number. Check number of channels created.

#### **Remarks:**

```
LionStream lionStream;
double[] testData ;
public static void CopyData(CPL590Api apiHandle, MemoryStream objMemoryStream, int dataSize)
{
    // Get the number of Channels
    var channelCount = apihandle.GetOption(TransferOptionName. DataChannelCount);
    // Set the data size
    apihandle.SetOption(TransferOptionName.ChannelBufferSize, dataSize);
     // Build test data buffer
     testData = new double[channelCount, dataSize];
    for (var ptr = 0; ptr < dataSize; ptr++) testData[ptr] = 0x69;
    // Use the GetStream public method to return the LionStream. 
    lionStream = apiHandle.GetStream();
    // Copy LionStream to Memory Stream using CopyTo method
    var testDataAll = lionStream.CopyToAsync(objMemoryStream, 0, dataSize,
                                                                taskCancel.Token).Result;
    objMemoryStream.Seek(0, SeekOrigin.Begin);
     // Build check data buffer 
    var checkBytes = new byte[dataSize * 2];
    for (var ptr = 0; ptr < 100; ptr++) checkBytes[ptr] = 0x5A;
     // Read data back from Memory Stream 
    var byteCount = objMemoryStream.Read(checkBytes, 0, checkBytes.Length);
    var checkData = checkBytes.ByteToDouble();
     // Verify copied data is correct 
    var testData = testDataAll.CopyRow(0);
    for (var index = 0; index < dataSize; index++)
     {
         if (checkData[index] != testData[index])
         {
             Console.Write($"Stream Data Compare Error at Index {index}"); 
             return ;
         }
     }
}
```
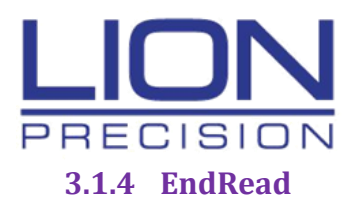

<span id="page-57-0"></span>Waits for the pending asynchronous read operation to complete.

#### **Syntax (C#):**

int EndRead(IAsyncResult asyncResult)

**Assemblies:** Lion.Core.dll

#### **Parameters:**

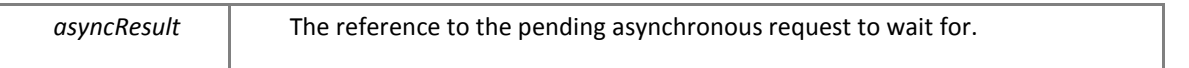

#### **Returns:**

The number of double words read from the stream, between 0 and the number of double words you requested. Streams only return 0 at the end of the stream, otherwise, they should block until at least 1 byte is available.

#### **Exceptions:**

#### **Remarks:**

In the .NET Framework 4 and earlier versions, you have to use methods such as BeginRead an[d EndRead](https://docs.microsoft.com/en-us/dotnet/api/system.io.stream.endread?view=netframework-4.7.2) to implement asynchronous I/O operations. These methods are still available in the .NET Framework 4.5 to support legacy code; however, the new async methods, such as [ReadAsync, CopyToAsync, a](#page-58-2)nd FlushAsync, help you implement asynchronous I/O operations more easily.

Call EndRead to determine how many bytes were read from the stream.

EndRead can be called once on every [IAsyncResult f](https://docs.microsoft.com/en-us/dotnet/api/system.iasyncresult?view=netframework-4.7.2)rom BeginRead.

This method blocks until the I/O operation has completed.

#### **Example:**

(see the **BeginRead** function for example)

## <span id="page-57-1"></span>**3.1.5 Flush**

When overridden in a derived class, clears all buffers for this stream and causes any buffered data to be written to the underlying device.

#### **Syntax (C#):**

public void Flush ();

#### **Assemblies:** Lion.Core.dll

#### **Remarks:**

Override Flush on streams that implement a buffer. Use this method to move any information from an underlying buffer to its destination, clear the buffer, or both. Depending upon the state of the object, you might have to modify the current position within the stream (for example, if the underlying stream supports seeking).

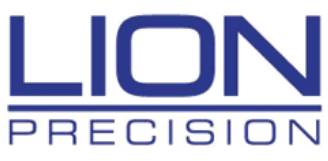

**Exceptions:**

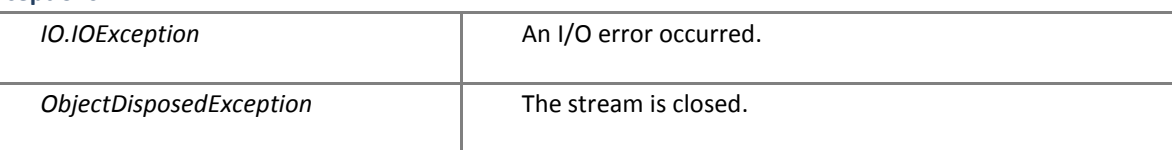

## <span id="page-58-0"></span>**3.1.6 Read**

Reads a block of double words from the stream and writes the data in a given buffer.

#### **Syntax (C#):**

public int Read (double array[,], int count)

#### **Assemblies:** Lion.Core.dll

#### **Parameters:**

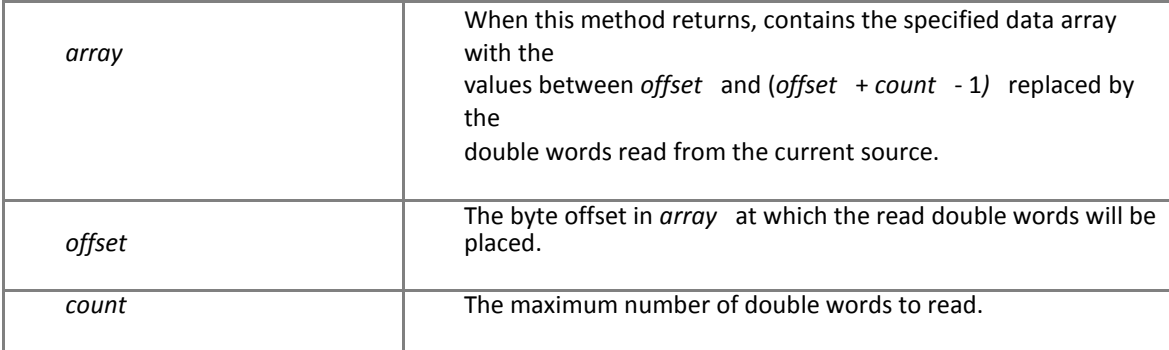

#### **Returns:**

The total number of double words read into the buffer. This might be less than the number of double words requested if that number of double words are not currently available, or zero if the end of the stream is reached.

#### **Exceptions:**

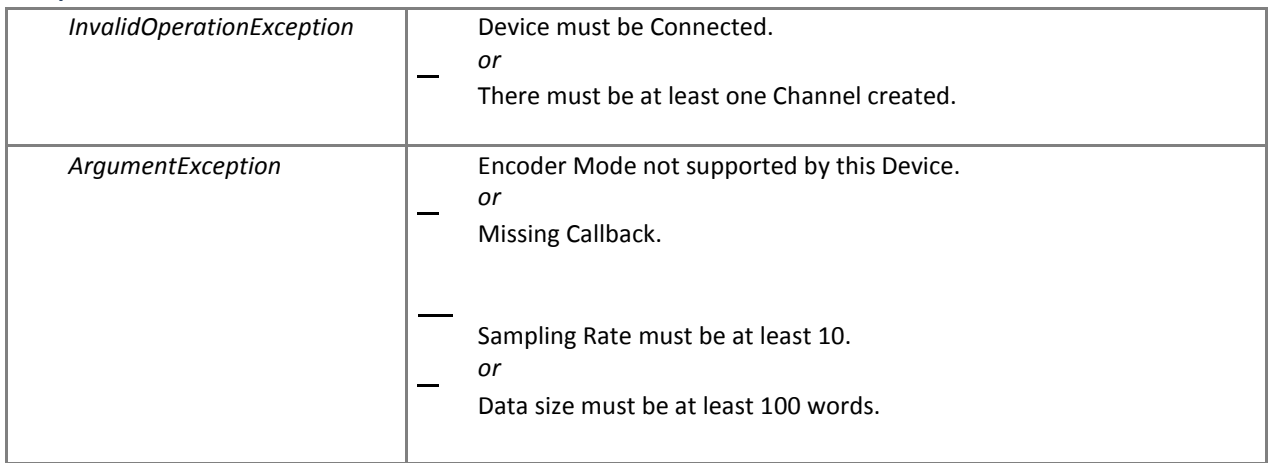

#### <span id="page-58-2"></span>**Remarks:**

Use the CanRead property to determine whether the current instance supports reading. Use th[e ReadAsync](#page-58-2) method to read asynchronously from the current stream.

## <span id="page-58-1"></span>**3.1.7 ReadAsync**

Reads a block of double words from the stream and writes the data in a given buffer.

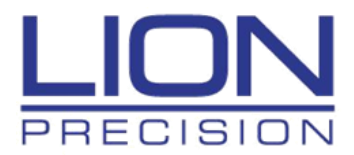

#### **Syntax (C#):**

public int Read (double array[,], int count)

#### **Assemblies:** Lion.Core.dll

#### **Parameters:**

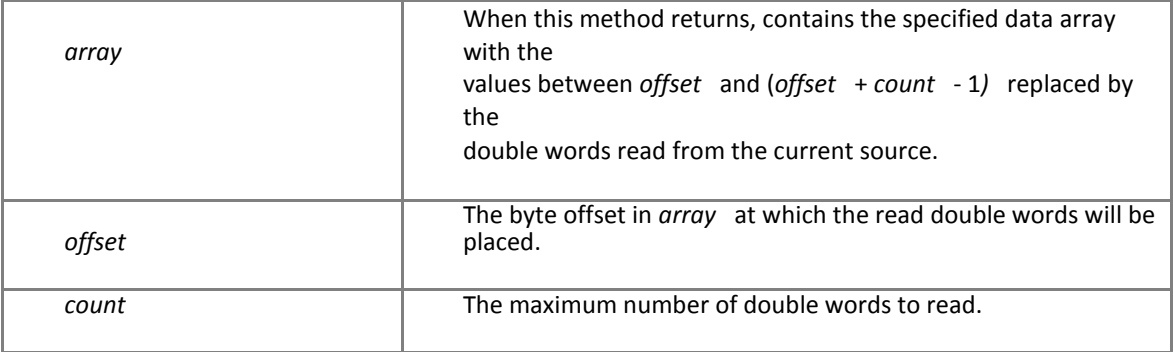

#### **Returns:**

The total number of double words read into the buffer. This might be less than the number of double words requested if that number of double words are not currently available, or zero if the end of the stream is reached.

#### **Exceptions:**

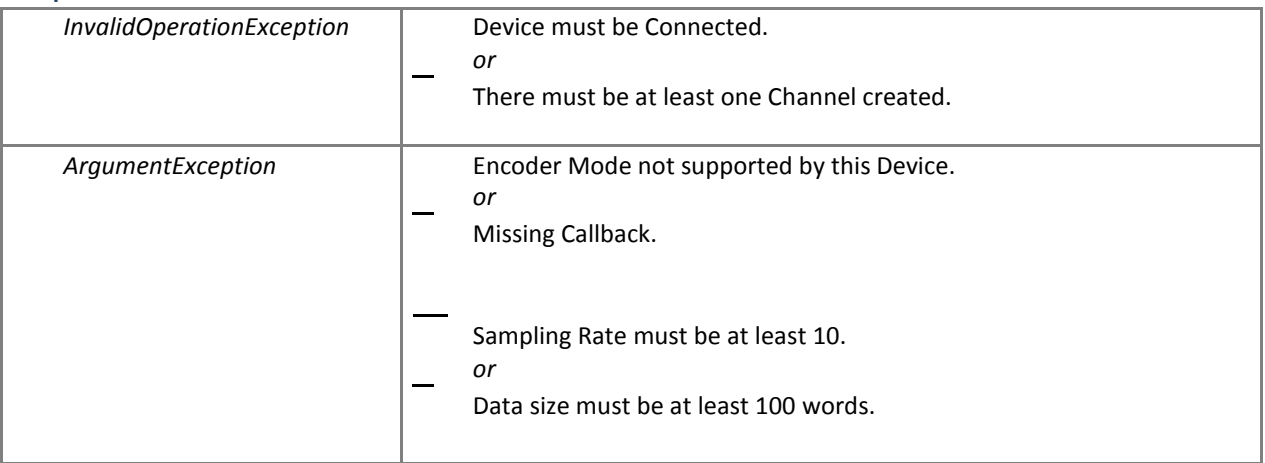

#### **Remarks:**

Use the CanRead property to determine whether the current instance supports reading. Use th[e ReadAsync](#page-58-2) method to read asynchronously from the current stream.

## <span id="page-59-0"></span>**3.1.8 Dispose**

Performs application-defined tasks associated with freeing, releasing, or resetting unmanaged resources.

#### **Syntax (C#):**

public void Dispose ()

**Assemblies:** Lion.Core.dll

# <span id="page-60-0"></span>**4.0 CPL590 Data Receiving Examples**

## <span id="page-60-1"></span>**4.1 Manual Mode**

PRECISION

This code example performs a Read from the Driver in Manual mode.

```
public static Main()
{
     // Get API
     var apiHandle = CPL590Api();
     // Get List of Devices on USB Bus
     var deviceList = apiHandle.GetAvailableChannels();
     // Cycle through the list and enable all channels
     foreach (var driver in deviceList)
     {
          driver.IsEnabled = true;
     }
     // Connect to Devices and enable them
     apiHandle.Connect(deviceList);
     double[,] cpl590Data = OpenRead(apiHandle, 5000, 67000, SamplingMode.Manual);
     (put code here to analyze or display data)
}
public static double[,] OpenRead(CPL590Api apiHandle, int dataSize, int sampleRate, SamplingMode mode)
{
     // Get Configuration (TEDs) data from the Driver
     var tedsData = apiHandle.GetCalibrationsAsync(ct).Result;
     // Set the Sampling Rate
     apihandle.SetOption(TransferOptionName.CalculatedSamplingRate, sampleRate); 
     // Set the Sensitivity
     apihandle.SetOption(TransferOptionName.SensitivityRange, SensitivityLevel.R2);
     // Set the Target Multiplier
     apihandle.SetOption(AnalysisOpttionName.TargetMultiplier, 0.975);
     // Set the Sampling Mode
     apihandle.SetOption(AnalysisOpttionName.SamplingMode, mode);
     // Set the Data Size
     apihandle.SetOption(TransferOptionName.ChannelBufferSize, dataSize);
     // Get Actives List
     List<ChannelConfiguration> activeList = apiHandle.GetActiveChannels();
     // Build test data buffer
    var testData = new double[activeList.Count, dataSize];
     // Use the GetStream public method to return the LionStream.
      var lionStream = apiHandle.GetStream();
     // Begin Data Transfer from Driver
     var wordsread = lionStream.ReadAsync(testData, dataSize, ct).Result;
     if (wordsread < dataSize)
     {
          Console.Write($"Data Count {wordsread} is less than expected {dataSize}!"); return null;
     }
     return testData;
}
```
# PRECISION

<span id="page-61-0"></span>**4.2 Auto Mode**

This code example performs a Read from the Driver in Auto mode. The operator selects the desired number of revolutions and samples per revolution to be present in the data buffer.

```
public static Main()
{
     // Get API
    var apiHandle = CPL590Api();
     // Get List of Devices on USB Bus
     var deviceList = apiHandle.GetAvailableChannels();
     // Cycle through the list and enable all channels
     foreach (var driver in deviceList)
     {
          driver.IsEnabled = true;
     }
     // Connect to Devices and enable them
     apiHandle.Connect(deviceList);
      SamplingMode.Auto);
     (put code here to analyze or display data)
}
public static double[,] OpenRead(CPL590Api apiHandle, int dataSize, , int numberRevs, int samplesPerRev,
                                                                               SamplingMode mode)
{
     // Get Configuration (TEDs) data from the Driver
    var tedsData = apiHandle.GetCalibrationsAsync(ct).Result;
     // Set the Sampling Rate
     apihandle.SetOption(TransferOptionName.CalculatedSamplingRate, 4000); 
     // Set the Number Revolutions
     apihandle.SetOption(AnalysisOpttionName.NumberRevolutions, numberRevs); 
     // Set the Samples Per Revolution
     apihandle.SetOption(AnalysisOpttionName.SamplesPerRevolution, samplesPerRev); 
     // Set the Sensitivity
     apihandle.SetOption(TransferOptionName.SensitivityRange, SensitivityLevel.R1);
     // Set the Target Multiplier
     apihandle.SetOption(AnalysisOpttionName.TargetMultiplier, 0.975);
     // Set the Sampling Mode
     apihandle.SetOption(AnalysisOpttionName.SamplingMode, mode);
     // Set the Data Size
     apihandle.SetOption(TransferOptionName.ChannelBufferSize, dataSize);
     // Get Actives List
     List<ChannelConfiguration> activeList = apiHandle.GetActiveChannels();
     // Build test data buffer
    var testData = new double[activeList.Count, dataSize];
     // Use the GetStream public method to return the 
    LionStream. var lionStream = apiHandle.GetStream();
     // Begin Data Transfer from Driver
     var wordsread = lionStream.ReadAsync(testData, dataSize, ct).Result;
     if (wordsread < dataSize)
     {
          Console.Write($"Data Count {wordsread} is less than expected {dataSize}!"); return null;
     }
     return testData;
}
```